## **-GROWCONTROL**

 $\epsilon$ 

# Original-Bedienungsanleitung **GROWBASE**

- Multifunktionaler digitaler Klimacontroller mit Zeitschaltfunktionen und CO₂-Regelung
- Für AC- und EC-Ventilatoren

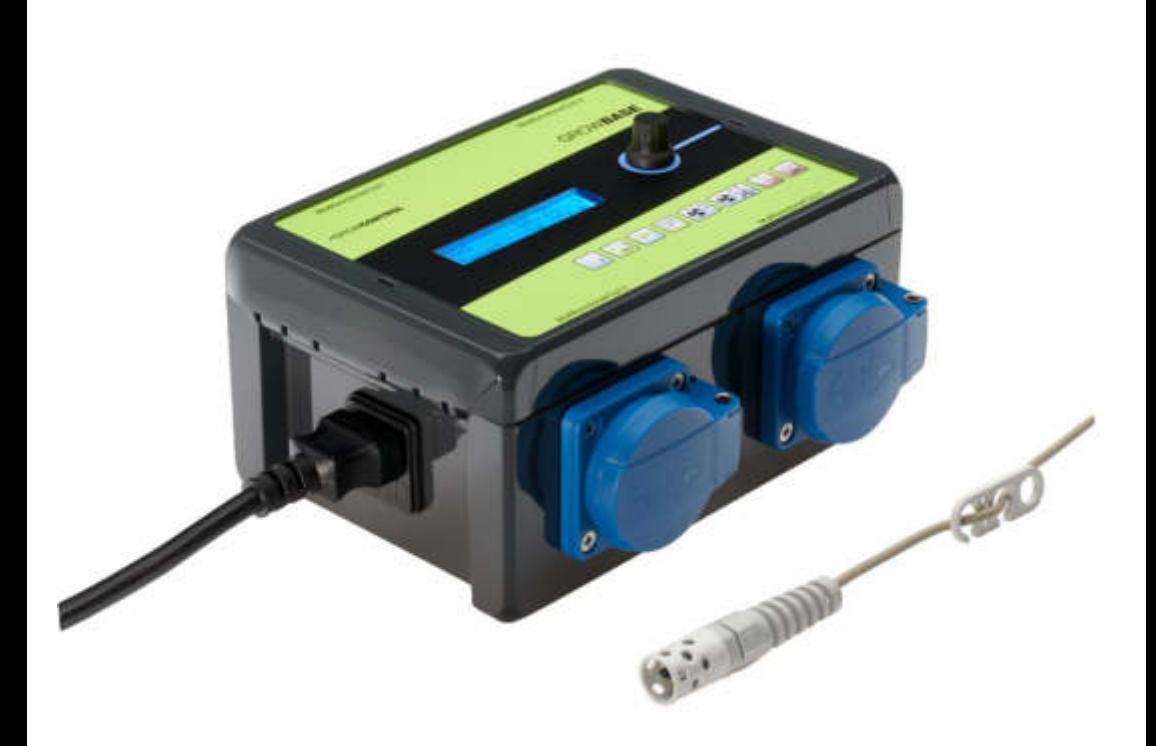

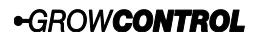

Halle 404 Gwinnerstr. 46 60388 Frankfurt – Germany Mail: info@growcontrol.de Web: www.growcontrol.de

## GROWBASE

### **Sehr geehrte Kundin, sehr geehrter Kunde,**

wir freuen uns, dass Sie sich für ein Produkt unseres Sortiments entschieden haben. Unser Name steht für innovative, zuverlässige Produkte, die stets optimale Bedingungen für Ihre Pflanzen garantieren. Wir wissen, wie eng die Umweltbedingungen, in denen Ihre Pflanzen heranwachsen und reifen, mit dem Endergebnis verknüpft sind.

Wir wünschen Ihnen viel Freude mit diesem Produkt!

• Änderungen der Geräte-Firmware können auch Änderungen in der Anleitung zur Folge haben. Achten Sie darauf, dass Sie die Anleitung benutzen, die zu der auf Ihrem Gerät installierten Firmware-Version passt. Weitere Informationen finden Sie im Kapitel "Firmware-Update".

Die Version der Anleitung ist auf jeder Seite angegeben. Eine Übersicht über die Änderung finden Sie auf der letzten Seite der Anleitung.

- Bitte lesen Sie diese Anleitung aufmerksam durch und beachten Sie die Hinweise.
- Bewahren Sie diese Anleitung sorgfältig auf und machen Sie diese allen Anwendern zugänglich.
- Übergeben Sie diese Anleitung bei Weitergabe des Geräts.

Mit freundlicher Empfehlung **GrowControl** 

**Durch Änderungen der Firmware, kann sich auch die Beschreibung in der Bedienungsanleitung ändern.** 

**Bitte achten Sie darauf, dass Sie eine Version der Bedienungsanleitung verwenden, die auch zu der auf Ihrem Controller installierten Firmware-Version passt.** 

**Eine Auflistung der Änderungen einer neuen Firmware-Version, wird mit der jeweiligen Firmware-Version ausgeliefert. Darin befinden sich bei Bedarf auch Hinweise auf eine geänderte Bedienungsanleitung.** 

**Eine Übersicht über die Änderungen in der Bedienungsanleitung finden Sie am Ende dieses Dokuments.**

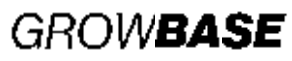

 $\overline{\mathbf{3}}$ 

### <span id="page-2-4"></span><span id="page-2-2"></span><span id="page-2-0"></span>**Inhalt**

<span id="page-2-20"></span><span id="page-2-19"></span><span id="page-2-18"></span><span id="page-2-17"></span><span id="page-2-16"></span><span id="page-2-15"></span><span id="page-2-14"></span><span id="page-2-13"></span><span id="page-2-12"></span><span id="page-2-11"></span><span id="page-2-10"></span><span id="page-2-9"></span><span id="page-2-8"></span><span id="page-2-7"></span><span id="page-2-6"></span><span id="page-2-5"></span><span id="page-2-3"></span><span id="page-2-1"></span>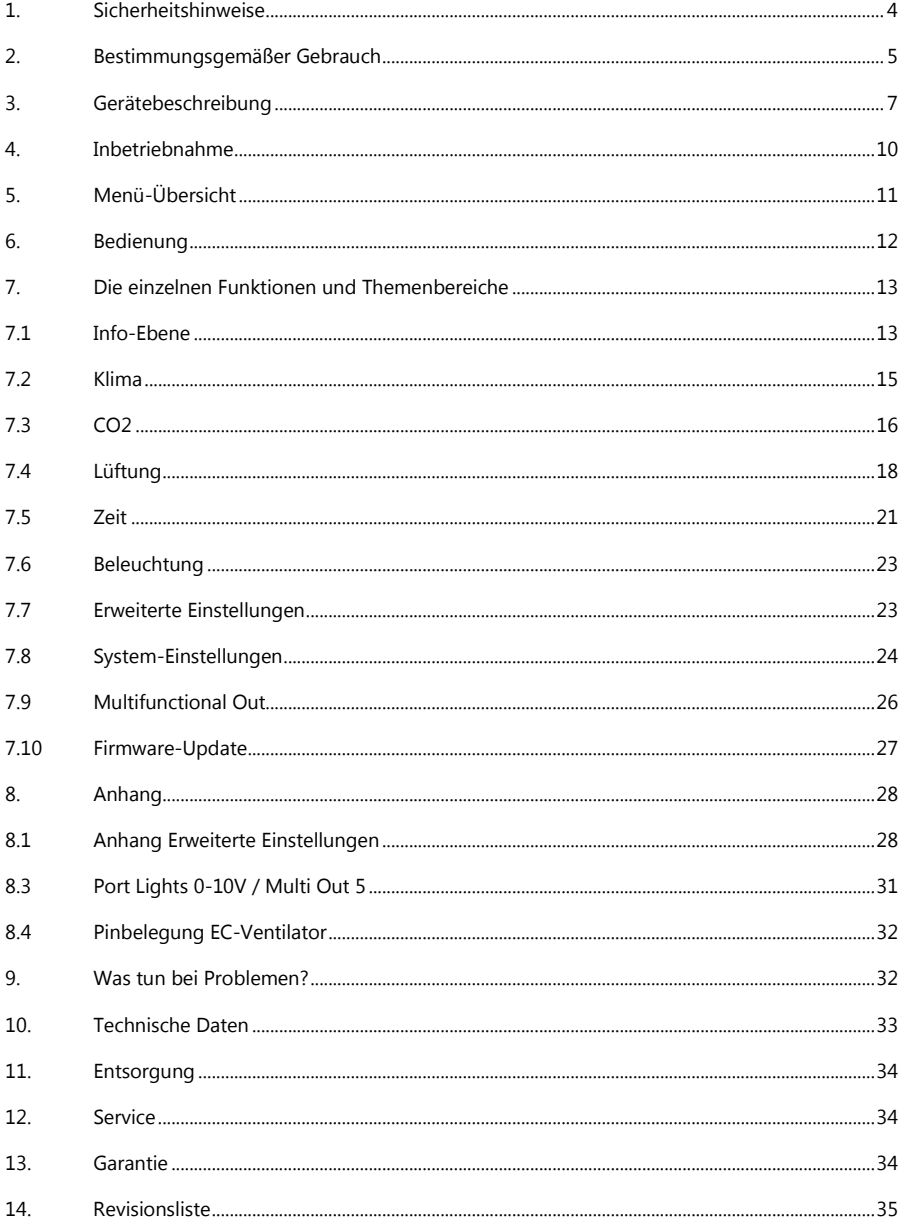

## GROWBASE **1. Sicherheitshinweise**

Neben den sicherheitstechnischen Hinweisen in den einzelnen Kapiteln der Anleitung sind folgende Bestimmungen jederzeit strikt zu beachten. Wie jedes elektrische Gerät ist dieser digitale Klimacontroller vorsichtig und umsichtig zu betreiben, um Gefahren durch elektrische Schläge zu vermeiden.

### **Stromschlag**

⚠

### **Warnung!**

- Bitte beachten Sie, dass die am Gerät befindlichen Steckdosen unmittelbar nach Anschluss des Geräts an das Stromnetz eingeschaltet sind.
- Benutzen Sie das Gerät nur unter Einhaltung der auf dem Gerät notierten Netzspannung.
- Die maximal angegebene Leistung der Steckdosen darf nicht überschritten werden.
- Schließen Sie keine defekten Betriebsmittel an das Gerät an.
- Schützen Sie sich vor elektrischem Schlag. Vermeiden Sie Körperkontakt mit geerdeten Teilen wie z.B. Rohren und Heizkörpern.
- Prüfen Sie vor dem Gebrauch alle Geräteteile inkl. Netzkabel und evtl. verwendeten Verlängerungskabeln sowie die Steckverbindungen auf ordnungsgemäßen Zustand. Prüfen Sie außerdem den ordnungsgemäßen Zustand sämtlicher an das Gerät angeschlossenen Betriebsmittel. Betreiben Sie das Gerät nicht, wenn Beschädigungen vorliegen.
- Ziehen Sie die Stecker nicht am Kabel aus den Steckdosen. Halten Sie die am Gerät befindlichen Steckdosen stets mit einer Hand fest, wenn Sie den Stecker eines angeschlossenen Betriebsmittels entfernen.
- Benutzen Sie das Gerät nicht, wenn es heruntergefallen ist oder Wasser in das Geräteinnere eingedrungen ist.
- Benutzen Sie das Gerät nicht während eines Gewitters.
- Ziehen Sie den/die Netzstecker im Falle von Defekten oder Betriebsstörungen.
- Halten oder tragen Sie das Gerät niemals an den Kabeln.
- Halten Sie Abstand zwischen allen Geräteteilen und warmen Oberflächen.
- Benutzen Sie das Gerät nur in trockenen, beheizbaren Innenräumen.
- Greifen Sie niemals nach einem Gerät, das ins Wasser gefallen ist. Ziehen Sie sofort den Netzstecker aus der Steckdose.
- Setzen Sie das Gerät keinen Stößen aus und lassen Sie es nicht fallen.

### **Reparatur**

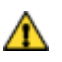

### **Warnung!**

- Das Gerät darf nicht geöffnet werden.
- Reparaturen an Elektrogeräten dürfen nur von Fachkräften durchgeführt werden. Durch unsachgemäße Reparaturen können erhebliche Gefahren für den Benutzer entstehen. Wenden Sie sich bei Reparaturen an den Kundenservice oder an einen autorisierten Händler.

**4**

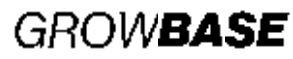

**-GROWCONTROL** 

**5**

• Wenn das Gerät oder Geräteteile beschädigt sind, muss es durch den Hersteller oder eine autorisierte Kundendienststelle instandgesetzt werden.

### **Brandgefahr**

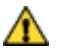

### **Warnung!**

- Verwenden Sie nur die mitgelieferten Netzkabel.
- Bei nicht bestimmungsgemäßem Gebrauch bzw. Missachtung der Bedienungsanleitung besteht unter Umständen Brandgefahr!
- Benutzen Sie das Gerät nicht in der Nähe von leicht entflammbaren Stoffen.

### **Bedienung**

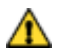

### **Warnung!**

- Das Gerät ist nur für den in der Bedienungsanleitung beschriebenen Zweck vorgesehen. Der Hersteller kann nicht für Schäden haftbar gemacht werden, die durch unsachgemäßen oder leichtsinnigen Gebrauch entstehen.
- Schließen Sie keinesfalls Betriebsmittel an, deren Leistungsaufnahme die auf dem Gerät aufgedruckte oder die in dieser Bedienungsanleitung angegebene Maximalleistung übersteigt.
- Die Angaben bezüglich der Maximalleistungen sind stets Nennleistungen. (Nicht etwa "gedimmte Leistungen" bei geregelten Ausgängen.)
- Stellen Sie keine Gegenstände auf dem Gerät ab.
- Schützen Sie das Gerät vor hohen Temperaturen.
- Beachten Sie beim Umgang mit CO<sub>2</sub> die entsprechenden Sicherheitshinweise.

### **2. Bestimmungsgemäßer Gebrauch**

Dieser digitale Klimacontroller ist zur Drehzahlregelung von Ventilatoren sowie zur Schaltung verschiedener elektrischer Betriebsmittel sowie für das Dimmen von Leuchten mit einem 0-10V/1-10V-Eingang bestimmt. An die am Gerät befindlichen Steckdosen dürfen – abhängig vom gewählten Betriebsmodus – folgende Betriebsmittel angeschlossen werden:

- Steckdosen "Multifunctional Out 1-4":
	- o Luftbefeuchter/Luftentfeuchter
	- o Leuchten
	- o Bewässerungspumpen
	- o Umluft-Ventilatoren
	- o CO₂-Ventile/ Generatoren (230V)
	- o Heizmatten
	- o Kühlung
	- o AC-Ventilatoren mit Betriebskondensator

## GROWBASE

Die seitlichen RJ45-Buchesn sind für folgende Betriebsmittel vorgesehen:

- RJ45-Buchsen "In/Out"·
	- o Luftfeuchte- und Temperatursensor
	- o CO₂-Sensor
	- o Unterdrucksensor
	- Temperatursensor für Heizmatte
- RJ45-Buchsen "EC-Fans":
	- o Spannungsgesteuerte EC-Ventilatoren
- RJ45-Buchsen "Lights 0-10V":
	- o Leuchten mit 0-10V/1-10V-Eingang
	- o Relais/Schütze 12-24V

Das Gerät ist nicht zur Ansteuerung sonstiger Betriebsmittel geeignet.

- Das Netzkabel eines EC-Ventilators wird **nicht** mit einer Steckdose am Controller verbunden, e is sondern mit einer normalen, immer eingeschalteten Steckdose. Die Drehzahl-Verstellung und die Abschaltung erfolgt über das Kabel zwischen entsprechender RJ45-Buchse und Ventilator (0-10V).
- œ Wenn für die Steckdosen "Multifunctional Out 1-3" die Modi "Zuluft AC" oder "Abluft AC" ausgewählt sind, dürfen ausschließlich Ventilatoren an diese Ausgänge angeschlossen werden! Andere an diesen Ausgang angeschlossene Geräte können im Modus "Zuluft AC" und "Abluft AC" beschädigt werden! Im Auslieferungszustand sind die Steckdosen "Multifunctional Out 1" und "Multifunctional Out 2" für Zuluft AC/Abluft AC konfiguriert.
- **SP** Zur Einhaltung der europäischen EMV-Richtlinie darf die zur Drehzahlregelung von AC-Ventilatoren eingesetzte Technik (Phasenanschnitt-Steuerung) nur bis zu maximal 600W betrieben werden. Schließen Sie daher keine Betriebsmittel an eine auf "Zuluft AC" oder "Abluft AC" eingestellte Steckdose an, die eine Leistung von 600W überschreiten.
- **SI** Achten Sie stets darauf, dass die maximal zulässigen Ausgangsleistungen der einzelnen Steckdosen sowie die Summe der zulässigen Leistung für die Steckdosen 1-3, nicht überschritten werden. Weitere Informationen finden Sie auf dem Geräteaufdruck und im Abschnitt 10 dieser Anleitung.
- **SB** Schützen Sie den Luftfeuchtigkeits- und Temperatursensor vor Nässe. Setzen Sie ihn keiner Luftfeuchtigkeit oberhalb von 95% aus. Der Sensor kann dadurch beschädigt werden.
- e p Es dürfen keine Ventilatoren angeschlossen werden, die eine eingebaute Drehzahlregelung haben (z.B. Temperaturabhängig).

**6**

## **GROWBASE**

**7**

### **3. Gerätebeschreibung**

Der digitale Klimacontroller GROMBASE

- ist die Schaltzentrale für den ambitionierten Indoor-Gärtner. Es können verschiedene Geräte und Sensoren angeschlossen werden. GROM**BASE** ist zur Ansteuerung von AC-Ventilatoren und EC-Ventilatoren gleichermaßen geeignet. Damit ist höchste Flexibilität garantiert.
- hält die Temperatur im Pflanzraum durch Regulieren des Luftstroms konstant auf dem eingestellten Wert.
- hält die Luftfeuchtigkeit im Pflanzraum durch Ein- und Ausschalten des Luftbe- oder Entfeuchters konstant auf dem eingestellten Wert.
- kann zusätzlich die Luftfeuchtigkeit durch Erhöhen des Luftstroms absenken.
- kann über die USB-Schnittstelle aktualisiert werden.
- verfügt über eine Tageszeitschaltuhr zur Schaltung der Beleuchtung, einen Intervall-Timer mit unterschiedlichen Zeiten für Tag und Nacht sowie mehrere Event-Timer.
- verfügt über eine batteriebetriebene Echtzeituhr. Damit läuft die Uhr weiter, auch wenn der Controller nicht mit dem Stromnetz verbunden ist.
- kann kompatible Leuchten über eine 0-10V/1-10V Signal dimmen. Durch einstellbare Rampen kann ein Sonnenauf- und Untergang simuliert werden.
- verfügt über vier programmierbare Steckdosen.
- verfügt über einen Transistor-Ausgang (MOSFET), der zum Schalten von externen DC-Relais oder Schützen verwendet werden kann.
- kann den CO<sub>2</sub>-Gehalt der Raumluft mit unserem CO<sub>2</sub>-Sensor CARBSENSE regeln.
- verfügt über eine Funktion zur Kalibrierung des angeschlossenen CO2-Sensors.
- nutzt die zuletzt gemessenen Temperatur- und Luftfeuchtigkeitswerte, um die zukünftig zu erwartenden Werte zu berechnen. Dadurch wird frühzeitig auf Schwankungen reagiert und die eingestellten Sollwerte werden schnell erreicht.
- ist in der Lage, Temperatur und Luftfeuchte mit PID-Algorithmen im Pflanzraum auf ±0.5°C/±1% RH genau zu regeln.\*
- sorgt für einen konstanten Unterdruck im Gewächshaus, um den Austritt von Gerüchen zu vermeiden. Zur präzisen Unterdruckregelung kann ein Unterdrucksensor an GROMBASE angeschlossen werden.
- ist in der Lage, eine Heizmatte über einen optionalen Sensor auf einen festen Temperaturwert oder eine Temperatur, die sich auf die Umgebungstemperatur bezieht, zu regeln.
- ist einfach über ein mehrsprachiges Menü (Englisch, Deutsch) zu bedienen und stellt verschiedene Informationen wie aktuelle Temperatur, aktuelle Luftfeuchte, aktuellen Unterduck, aktuellen CO₂-Gehalt der Luft, Min/Max-Werte für Temperatur und Luftfeuchte sowie aktuelle Lüfter-Drehzahlen und Informationen zum Betriebszustand zur Verfügung.
- speichert die zuletzt eingestellten Werte, so dass sie nach einem Stromausfall, nach einer vorübergehenden Stilllegung oder nach einem Firmware-Update wieder zur Verfügung

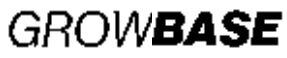

stehen. Außerdem besteht die Möglichkeit, alle Einstellungen auf die Werkseinstellungen zurückzusetzen.

• kann mit der integrierten Wandhalterung und den mitgelieferten Schrauben/Dübeln einfach an einer Wand befestigt werden.

\*Geeignete Dimensionierung der angeschlossenen Betriebsmittel und ausreichend kühle Frischluft vorausgesetzt. Die Genauigkeitsangabe für Luftfeuchtigkeit bezieht sich auf die Wiederholungsgenauigkeit, nicht auf die absolute Genauigkeit. Diese liegt bei ca. ±2%.

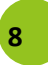

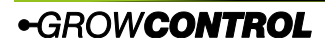

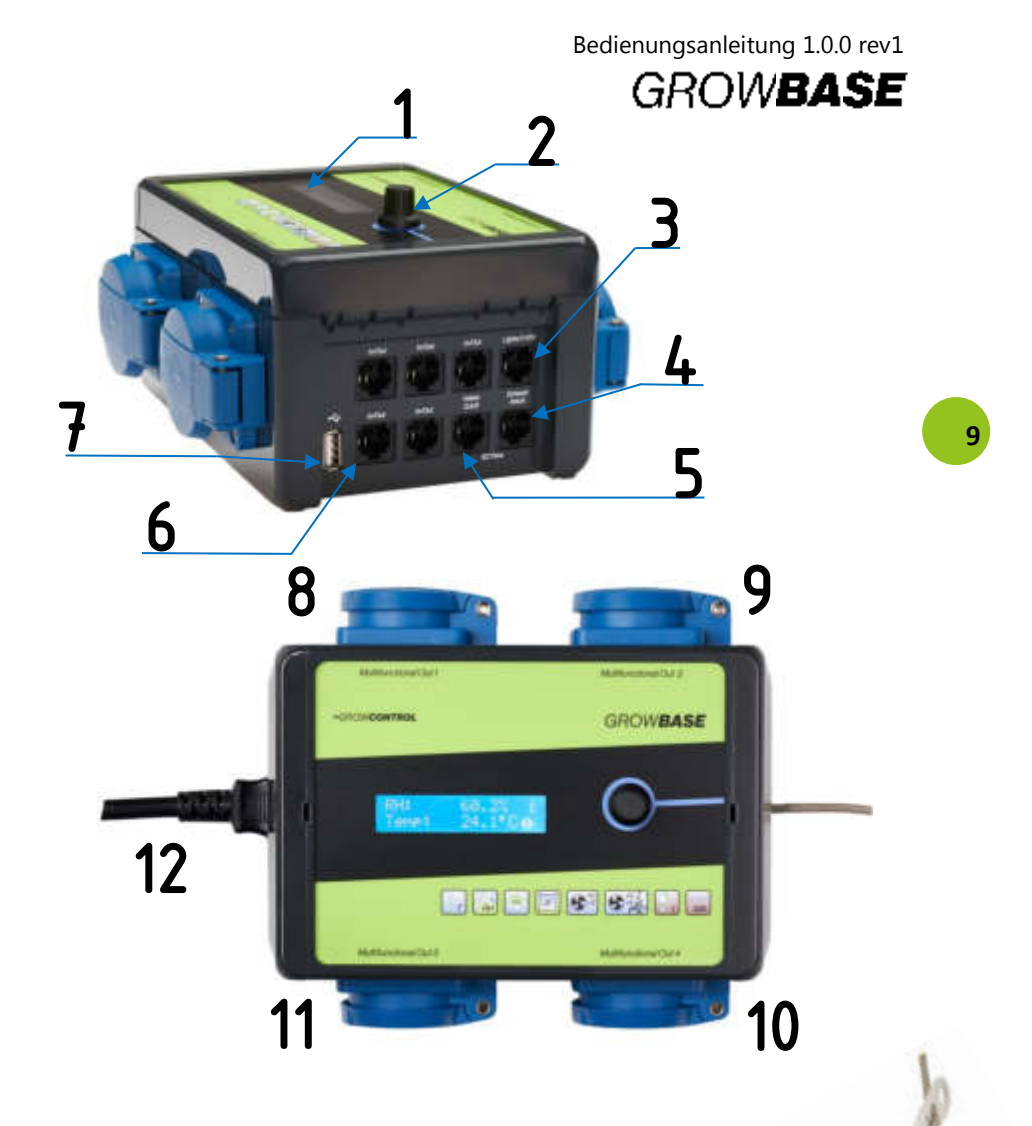

- Display
- Drehknopf zur Bedienung des Geräts
- RJ45-Buchse für 0-10V/1-10V Dimmung Beleuchtung und Multifunctional Out 5
- RJ45-Buchse für Abluft-EC-Ventilator
- RJ45-Buchse für Zuluft-EC-Ventilator
- 5xRJ45-Buchse für Sensoren und PoweExtender
- USB-A Port für Firmware-Update
- **8-11** Programmierbare Steckdose Multifunctional Out 1-4
- Netzkabel für die Versorgung des Controllers und die
- Steckdosen Multifunctional Out 1-3
- Dreilochscheibe zur Aufhängung des Sensors
- Digitaler Sensor für Luftfeuchtigkeit und Temperatur

## GROWBASE

### **4. Inbetriebnahme**

- 1. Positionieren Sie den Luftfeuchtigkeits- und Temperatursensor **(14)** an einer geeigneten Stelle. Diese ist üblicherweise an den Spitzen der Pflanzen im Pflanzraum. Verwenden Sie die mitgelieferte Dreilochscheibe **(13)**, um den Sensor aufzuhängen. Der Sensor sollte nicht unmittelbar dem Nebelstrahl des Luftbefeuchters ausgesetzt sein. Verbinden Sie den Sensor mit einer der RJ45-Buchsen mit Beschriftung "In/Out"(6).
- 2. Stecken Sie den Netzstecker **(12)** in die Steckdose (Stromversorgung).
- 3. Wählen Sie die gewünschten Funktionen für die Ausgänge "Multifunctional Out 1-4" und nehmen Sie sonstige Einstellungen über das Menü vor.
- 4. Sofern AC-Ventilatoren eingesetzt werden, empfehlen wir, zuerst den Netzstecker **(12)** zu ziehen, dann die konventionellen Ventilatoren an die entsprechend konfigurierten Steckdosen anzuschließen und daraufhin den Netzstecker **(12)** wieder in die Steckdose (Stromversorgung) zu stecken.
	- 5. Schließen Sie Geräte an die Steckdosen Multifunctional Out an, die für die jeweilige Funktion geeignet sind.
	- 6. Schließen Sie die EC-Ventilatoren mit einem geeigneten Kabel an die, mit Zuluft/Abluft beschrifteten RJ45-Buchsen, **(4)**, **(5)** an.
	- 7. Schließen Sie sonstiges Zubehör (Sensoren, Leuchten mit 0-10/1-10V etc.) an die RJ45- Buchsen an.
	- 69 Achten Sie stets darauf, dass die maximal zulässigen Ausgangsleistungen der einzelnen Steckdosen nicht überschritten werden. Weitere Informationen finden Sie auf dem Typenschild und im Abschnitt 10 (Seite 33) dieser Anleitung.
	- **SCIENTIFICATION** Schützen Sie den Luftfeuchtigkeits- und Temperatursensor vor Nässe. Setzen Sie ihn keiner Luftfeuchtigkeit oberhalb von 95% aus. Der Sensor kann dadurch beschädigt werden.
	- 6.9 **EC-Ventilatoren haben eine eigene Stromversorgung. Diese wird mit einer normalen Steckdose (Stromversorgung), nicht aber mit einer Steckdose am Controller verbunden. Die Drehzahlverstellung sowie Abschaltung erfolgen nur über das Kabel zwischen RJ45-Buchse und Ventilator**

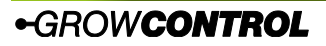

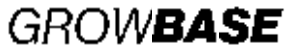

### **5. Menü-Übersicht**

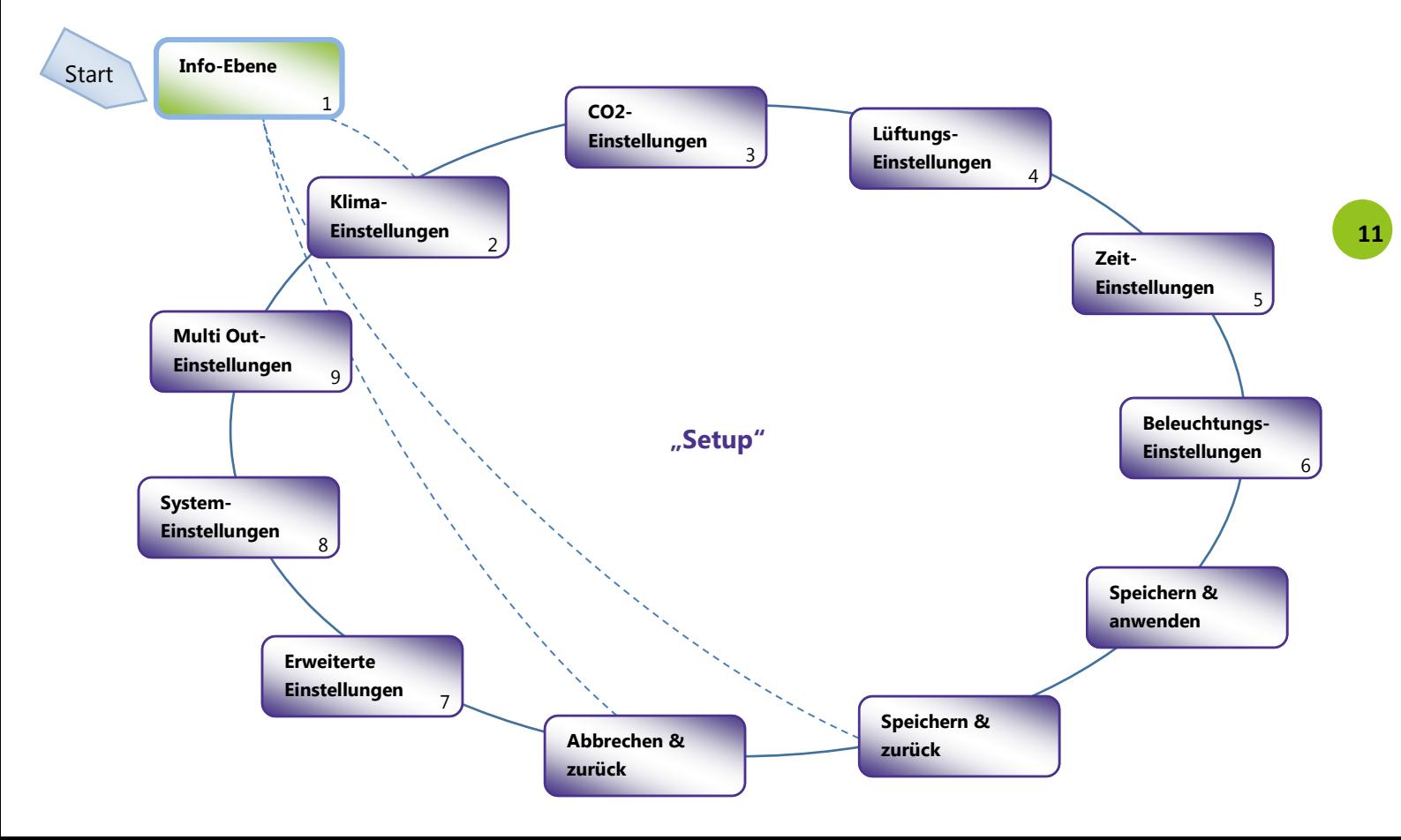

# GROWBASE

### **6. Bedienung**

Das Gerät ist über ein Menü zu bedienen, welches in mehrere Themenbereiche unterteilt ist. Es wird durch Drehen bzw. durch Drücken des Drehknopfes **(2)** gesteuert.

- In **Ebene** "Info" werden verschiedene Informationen angezeigt.
- In der **Ebene "Setup"** können sämtliche Einstellungen vorgenommen werden. Diese Ebene ist in einzelne Themenbereiche unterteilt.

Im rechten Bereich des Displays werden durch diese Symbole stets die aktuell verfügbaren Menü-Optionen angezeigt:

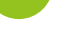

**12**

 $\ddot{\mathbf{F}}$  Eingabe/Auswahl (Knopf drücken)

Zum benachbarten Menüeintrag (Knopf drehen)

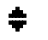

- Einstellwert ändern (Knopf drehen)
- $i$  Info-Screen

Um von einer Anzeige aus der Menüebene "Setup" direkt zum Bildschirm "**Speichern & anwenden**" zu gelangen, drücken Sie den Drehknopf etwas länger\* und lassen Sie ihn wieder los.

Um von einer Anzeige aus der Menüebene "Info" direkt in die Ebene "Setup" zu gelangen, drücken Sie den Drehknopf etwas länger\* und lassen Sie ihn wieder los.

\*Länger als eine halbe Sekunde, kürzer als 4 Sekunden

Das Ändern eines Wertes sei hier am Beispiel des Sollwertes für die Luftfeuchtigkeit am Tage erklärt:

- **1.** Gehen Sie im Menü zur Anzeige **"Sollwert RH Tag"**. Diese Anzeige befindet sich im Bereich "Klima-Einstellungen". Um vom Start-Bildschirm (Home-Screen) dorthin zu gelangen, folgen Sie diesen Schritten:
- **a.** Drehen Sie den Drehknopf um einen Schritt gegen den Uhrzeigersinn. Es erscheint "Drücken für Einstellungen".
- **b.** Drücken Sie auf den Drehknopf. Es erscheint "Klima-Einstellungen".
- **c.** Drücken Sie auf den Drehknopf. Es wird der folgende Bildschirm angezeigt:

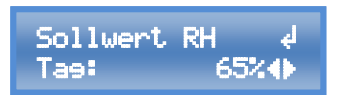

**2.** Drücken Sie auf den Drehknopf. Nun erscheint das Symbol  $\overset{\bullet}{\bullet}$  und der einzustellende Wert blinkt.

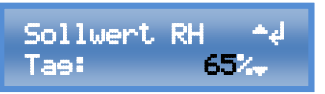

**3.** Stellen Sie den gewünschten Wert durch Drehen des Drehknopfes ein.

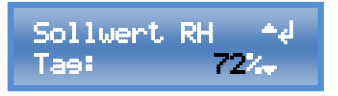

**4.** Schließen Sie die Einstellung durch Drücken des Drehknopfes ab.

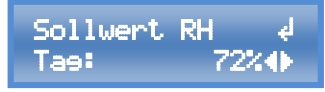

Um die vorgenommenen Einstellungen zu speichern, bestehen zwei Möglichkeiten:

**1.** Drücken Sie den Drehknopf etwas länger\*. Es wird zum Menüeintrag Bedienungsanleitung 1.0.0 rev1

**GROWBASE** 

"**Speichern & anwenden**" gesprungen. Wenn nun der Drehknopf erneut (kurz) gedrückt wird, werden die Einstellungen gespeichert und es wird zurück zum zuvor angezeigten Menüeintrag gesprungen.

\*Länger als eine halbe Sekunde, kürzer als 4 Sekunden.

**2.** Gehen Sie zum Menüeintrag "**Speichern & zurück**", um die eingestellten Werte zu speichern. Es wird zurückgekehrt zum "Home-**Screen"**.

## **7. Die einzelnen Funktionen und Themenbereiche**

### **7.1 Info-Ebene**

In diesem Bereich werden verschiedene Informationen, wie aktuelle Messwerte, Ventilator-Drehzahlen oder Informationen zum Betriebsmodus angezeigt

#### **Home-Screen**

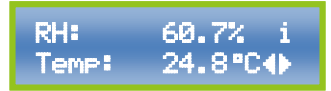

Diese Anzeige ist die Standardansicht. Sie zeigt die aktuelle Luftfeuchtigkeit (RH) und die Temperatur (Temp).

### **CO2-Konzentration**

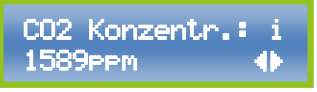

Diese Anzeige zeigt die aktuell vom CO₂- Sensor gemessene CO2-Konzentration. (CO₂-Sensor ist optional erhältlich)

### **Unterdruck**

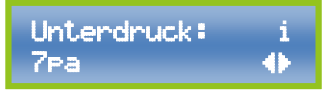

Diese Anzeige zeigt den aktuell vom

Unterdrucksensor gemessenen Unterdruck. (Unterdrucksensor ist optional erhältlich).

### **Temperatur Heizmatte**

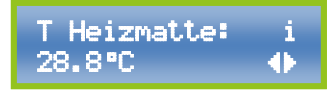

Diese Anzeige zeigt die Temperatur des Sensors für eine Heizmatte. (Sensor für Heizmatte ist optional erhältlich).

### **RH MIN/MAX**

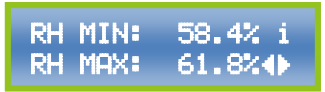

Diese Anzeige zeigt die Minimal- und Maximalwerte der Luftfeuchtigkeit (RH), die seit dem letzten Reset bzw. dem Einschalten aufgetreten sind.

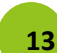

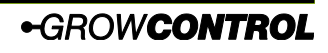

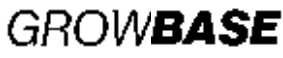

**T MIN/MAX** 

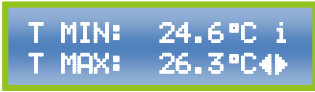

Diese Anzeige zeigt die Minimal- und Maximalwerte der Temperatur (T), die seit dem letzten Reset bzw. dem Einschalten aufgetreten sind.

**Löschen MIN/MAX** 

### Drücken für lösch. MIN/MAX4

Um die gespeicherten Minimal- und Maximalwerte zurückzusetzen, drücken Sie den Drehknopf, während dieses Display angezeigt wird. Nach Löschen der Min/Max-Werte wird wieder der "Home-Screen" angezeigt.

### **CO2-Warnung löschen**

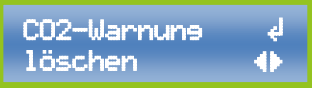

Wenn bei der CO2-Regelung die gewünschte CO₂-Konzentration über 45 Minuten nicht annähernd erreicht werden kann, deutet dies auf einen Fehler bei der CO₂-Versorgung hin. Dies kann an einer leeren CO₂-Flasche liegen, daran dass zu viel Luft über die Abluft abgesaugt wird, oder dass der Raum sehr schlecht abgedichtet ist.

Da die für den CO2-Modus gewählte Temperatur ohne ausreichende CO₂- Konzentration ggf. schädlich wäre, schaltet das Gerät in diesem Fall automatisch auf den "Tag-Modus" – ohne CO<sub>2</sub>-Anreicherung – um und es erscheint auf dem Home-Screen eine Warnung "CO2-Versorgung Prüfen".

Um diese Warnung zu löschen, drücken Sie auf den Drehknopf, während dieses Display angezeigt wird. Damit der Controller, nachdem die CO₂-Versorgung unterbrochen wurde, wieder im sensorgesteuerten CO₂-Modus arbeitet, muss die Warnung gelöscht werden.

### **Lüfterdrehzahl EC**

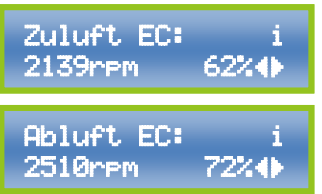

Diese Anzeigen zeigen die momentane Drehzahl der EC-Zu- und-Abluftventilatoren an.

Die Prozentzahl stellt die an den Lüfter übertragene Vorgabe dar, die "rpm-Zahl" stellt die tatsächlich gemessene Drehzahl dar. Die gemessene Drehzahl wird nur dann dargestellt, wenn der verwendete EC-Lüfter ein entsprechendes Signal zur Verfügung stellt. Dieser Wert dient nur als Information und hat keinen Einfluss auf die Funktion.

(rpm = revolutions per minute, Umdrehungen pro Minute)

### **Info Funktion Ausgänge**

Multi Out 1: Zuluft AC 62%4)

Die Anzeigen Multi Out 1 bis Multi Out 5 zeigen die Funktion sowie den Status der jeweiligen Steckdose bzw. des DC-Ausgangs (Multi Out 5) an.

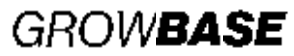

**15**

### **Info Intervall**

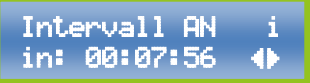

Diese Anzeige informiert über den aktuellen Zustand des Intervall-Timers. Sie gibt an, ob als nächstes AN oder AUS geschaltet wird und wie lange es bis zur nächsten Schaltung dauert.

#### **Info Beleuchtung**

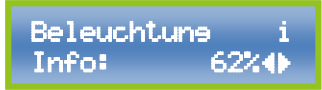

Diese Anzeige zeigt die aktuelle Prozentzahl, mit der eine Leuchte, die über die 0-10/1-10V-Schnittstelle angesteuert wird, an. (Dimmung)

### **Info Uhr/Modus**

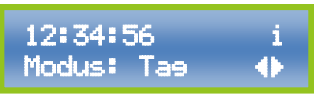

Diese Anzeige zeigt die aktuelle Uhrzeit und ob gerade "Tag" oder "Nacht" ist. Dies wird durch die Ein- und Ausschaltzeiten der Zeitschaltuhr bestimmt.

Ist die CO2-Regelung aktiv, wird hier "CO2" angezeigt. Der CO₂-Modus wird nur am Tage genutzt.

#### **7.2 Klima**

In diesem Bereich können sämtliche Einstellungen der Soll-Werte (Vorgabe-Werte) vorgenommen werden, die mit Temperatur oder Luftfeuchte zu tun haben. Für die Temperatur- und Luftfeuchte-Sollwerte stehen je eine Einstellung für die Tag-Phase und eine Einstellung für die Nacht-Phase zur Verfügung.

**RH** (Relative humidity, relative Luftfeuchtigkeit): Diese Einstellung bestimmt, wann ein Luftbeoder Entfeuchter ein- oder ausgeschaltet wird und ab welchem Wert die Entfeuchtung über die Abluft bzw. durch Einschalten der Heizung stattfindet. Der Entfeuchtungsmodus kann ebenfalls im Bereich "Klima" eingestellt werden.

**Sollwert Temperatur:** Der hier eingestellte Wert ist der Vorgabe-Wert für die Temperaturregelung für die Raumluft über die Lüftung.

#### **Info Datum**

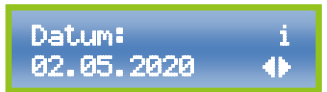

Diese Anzeige zeigt das aktuelle Datum. Das Anzeige-Format für das Datum kann im Bereich "System-Einstellungen" angepasst werden.

#### **Sollwert Temp. Info**

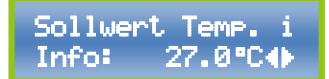

Diese Anzeige zeigt die Solltemperatur für die Raumluft, mit der der Controller aktuell arbeitet. Bei einem Wechsel zwischen Tag und Nacht wird der Sollwert für die Raumtemperatur langsam entlang einer Rampe verändert.

Weitere Informationen befinden sich im Anhang im Kapitel 8 unter "Zeitkonstante Übergang Temperatur".

### **Zur Menüebene "Setup"**

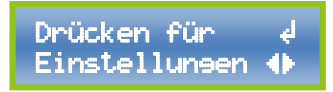

Um zur Menü-Ebene "Setup" zu gelangen, drücken Sie den Drehknopf, während dieses Display angezeigt wird.

GROWBASE

Die für die zuvor genannten Funktionen relevanten Sensor-Messwerte werden vom mitgelieferten Luftfeuchte- und Temperatursensor erfasst.

**Temperatur Heizmatte:** Hier kann der Sollwert für die Temperaturregelung einer Heizmatte oder anderen Heizgeräten eingestellt werden. Der für die Funktion "Heizmatte" relevante Sensor-Messwert wird von einem als Zubehör erhältlichen Temperatursensor erfasst. Auch hier ist der Anschluss von mehreren Temperatursensoren möglich.

**Kühlung:** Ein auf "Kühlung" konfigurierter Ausgang (Multifuctional Out 1-5) wird aktiviert, wenn die Solltemperatur um 2°C überschritten wird und wieder deaktiviert, wenn die Temperatur 1°C unter dem Sollwert liegt.

**Sollwert RH**

**16**

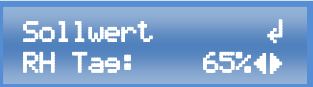

Stellen Sie hier den gewünschten Wert (Sollwert) für die Luftfeuchtigkeit (RH) ein. Es kann je ein Wert für die Tag- und Nacht-Phase eingestellt werden.

**Sollwert Temperatur** 

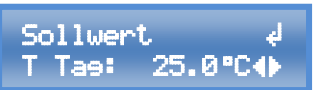

Stellen Sie hier den gewünschten Wert (Sollwert) für die Raumtemperatur ein. Es kann je ein Wert für die Tag- und Nacht-Phase eingestellt werden.

**Temperatur Heizmatte Tag** 

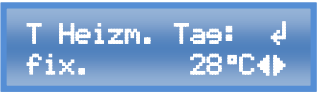

Stellen Sie hier die Temperatur der Heizmatte ein. Die Temperatur kann entweder auf einen festen Wert eingestellt werden oder sie kann relativ zur Umgebungstemperatur eingestellt werden. Für einen festen Wert steht am

### **7.3 CO2**

Anfang der zweiten Zeile "fix.", für einen Wert, der relativ zur Umgebung ist, "Umg. +". Es kann je ein Wert für die Tag- und Nacht-Phase eingestellt werden.

**Entfeuchtungsmodus** 

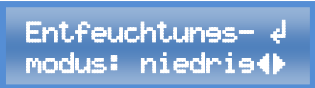

Bei Überschreiten der gewünschten Luftfeuchtigkeit ist es möglich, diese durch Erhöhen des Luftstroms abzusenken. Dadurch sinkt ggf. auch die Temperatur. Es stehen drei Modi zur Verfügung:

**niedrig** - Bei Überschreiten der eingestellten Luftfeuchtigkeit um 10% RH wird der Luftstrom erhöht. Eine Abweichung von 1.5°C gegenüber der Solltemperatur wird zugelassen.

**hoch** - Bei Überschreiten der eingestellten Luftfeuchtigkeit um 5% RH wird der Luftstrom erhöht. Eine Abweichung von 3 C gegenüber der Solltemperatur wird zugelassen.

**aus** - Der Luftstrom wird bei Überschreiten der eingestellten Luftfeuchtigkeit nicht erhöht.

In diesem Bereich können die Einstellungen für die CO₂-Regelung vorgenommen werden. Mit dieser Funktion kann in Kombination mit unserem CO<sub>2</sub>-Sensor GARBSENSE der CO<sub>2</sub>-Gehalt der Raumluft geregelt werden. Die Dosierung von CO₂ kann entweder mit unserer CO₂-

## GROWBASE

Armatur und einer CO₂-Flasche oder unter Verwendung eines CO₂-Generators erfolgen. Es können handelsübliche CO₂-Flaschen ohne Steigrohr verwendet werden. Die CO₂-Dosierung findet nur in der Tag-Phase statt.

Der CO₂-Regelungs-Algorithmus berechnet mit den eingestellten Werten, wie lange das Ventil der CO₂-Armatur geöffnet werden muss bzw. der CO₂-Generator eingeschaltet werden muss, um den gewünschten CO<sub>2</sub>-Gehalt zu erreichen. Zusätzlich lernt der Regelungs-Algorithmus kontinuierlich aus den vorangegangenen Dosierungen, um den gewünschten CO₂-Gehalt möglichst genau zu erreichen. (Fuzzy-Regelung)

Die Einstellungen "Raumvolumen" und "Durchfluss CO2" dienen als Anfangswerte für die Regelung.

Die Minimal- und Maximal-Drehzahlen der Ventilatoren für die Lüftung können für den CO₂- Modus separat eingestellt werden. Es ist zu empfehlen, den Luftaustausch – also die Lüfter-Drehzahlen – gering zu wählen, um den CO₂-Verbrauch gering zu halten. Zusätzlich sollte der Raum gut abgedichtet sein.

Um eine gleichmäßige CO₂ -Verteilung zu erreichen, ist für ausreichende Umluft zu sorgen.

### **CO₂ An/Aus**

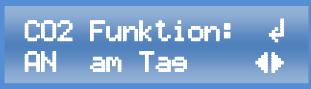

Schalten Sie hier die CO<sub>2</sub>-Regelung ein oder aus. Die CO₂-Dosierung findet nur während der Tag-Phase statt.

**CO**₂**-Konzentration** 

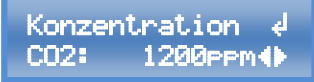

Stellen Sie hier ein, welche CO₂- Konzentration in ppm nach der CO₂- Freisetzung erreicht werden soll. (ppm = parts per million)

**Raumvolumen** 

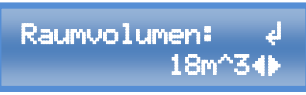

Stellen Sie hier das Raumvolumen des mit  $CO<sub>2</sub>$  zu versorgenden Raumes in  $m<sup>3</sup>$  ein. (LxBxH)

### **Durchfluss CO₂**

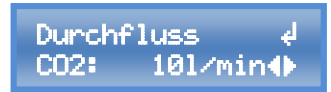

Geben Sie hier an, welcher Durchfluss am CO₂-Druckminderer in l/min eingestellt ist. (l/min = Liter/Minute)

Als Orientierung für eine geeignete Eistellung entsprechend der Raumgröße können folgende Werte dienen:

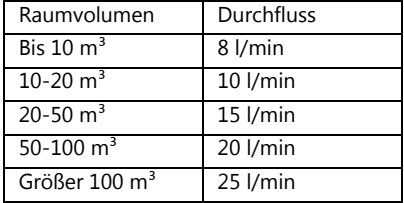

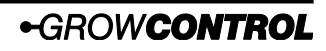

## GROWBASE

**Abluft bei 100% Leistung** 

Abluft @ 100A F 1450m3/h4I

Geben Sie hier an welche Förderleistung Ihre Abluftventilatoren laut Hersteller haben. (Summe aller Abluft-Ventilatoren) Durch diese Einstellung kennt die Regelung die Luftmenge, die in einem bestimmten Zeitraum aus dem Raum abgesaugt wird und kann die CO₂-Dosis entsprechend erhöhen.

### **Sollwert Temperatur CO₂**

Sollwert TempCO2 32.0°C4

Stellen Sie hier die gewünschte Temperatur für den CO₂-Modus ein, die während der CO<sub>2</sub>-Phase gültig ist. Wird diese Temperatur während der CO₂-Phase überschritten, werden die Lüfter-Drehzahlen erhöht, sofern die Einstellungen **"Abluft-Ventilator CO₂ MAX", "Zuluft-Ventilator CO₂ MAX"** es erlauben.

Um den CO<sub>2</sub>-Verbrauch gering zu halten, ist es sinnvoll, die Ventilatoren im CO₂- Modus auszuschalten. Wenn es erforderlich ist einen Unterdruck aufrechtzuerhalten, sollte **3.7 Abluft-Ventilator CO₂ MAX"**, auf einen geringen Wert eingestellt werden und der Zuluftventilator abgeschaltet werden.

### **Abluft-Ventilator CO₂ MAX**

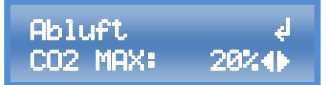

Stellen Sie hier den maximalen Luftstrom des Abluft-Ventilators ein, während der CO₂-Modus aktiv ist. Der hier eingestellte Luftstrom wird niemals überschritten.

Um den CO₂-Verbrauch gering zu halten, ist es sinnvoll, die Ventilatoren im CO₂- Modus auszuschalten oder die Drehzahlen niedrig zu wählen.

#### **Abluft-Ventilator CO₂ MIN**

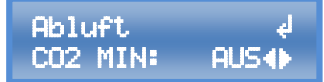

Stellen Sie hier den minimalen Luftstrom des Abluft-Ventilators ein, während der CO₂-Modus aktiv ist. Der hier eingestellte Luftstrom wird niemals unterschritten. Bitte beachten Sie Erläuterungen zur Ventilator-Abschaltung am Anfang des nächsten Kapitels.

A. Vergewissern Sie sich, dass sich der AC-Ventilator bei der eingestellten Minimaldrehzahl noch dreht und dass der Luftstrom für die Kühlung des Motors ausreichend ist.

### **Zuluft-Ventilator CO₂ MAX**

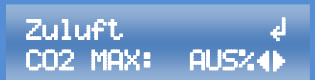

Stellen Sie hier den maximalen Luftstrom des Zuluft-Ventilators ein, während der CO₂-Modus aktiv ist. Der hier eingestellte Luftstrom wird niemals überschritten.

### **7.4 Lüftung**

In diesem Bereich können unter anderem die Minimal- und Maximal-Drehzahlen der Ventilatoren sowie der Unterdruck eingestellt werden. Für diese Werte steht je eine Einstellung für Tag und Nacht zur Verfügung.

## **GROWBASE**

Die Werkseinstellungen stellen für viele Setups eine sinnvolle Basis dar. Faktoren für eine optimale Einstellung sind:

- Akzeptable Lautstärke der Lüftungsanlage
- Erforderlicher Luftaustausch/Drehzahl, um die gewünschte Temperatur zu erreichen
- Empfohlener Betriebsbereich (m<sup>3</sup>/h) des verwendeten Aktivkohlefilters
- Das Verhältnis zwischen Zu- und Abluft-Ventilatoren in Bezug auf die Größe/Volumenstrom (relevant für Unterdruck)

Funktionsprinzip: Die Drehzahl des Abluft-Ventilators oder der Abluftventilatoren wird vom Controller so berechnet, dass die gewünschten Klima-Werte eingehalten werden. Optional können ein oder mehrere Zuluft-Ventilatoren eingesetzt werden, um zusätzliche Luft in den Raum zu befördern. Die Drehzahl des/der Zuluft-Ventilatoren wählt der Controller, so dass der gewünschte Unterdruck aufrechterhalten wird. Dreht die Zuluft bei einer bestimmten Abluft-Drehzahl schneller, sinkt der Unterdruck. Dreht die Zuluft langsamer, steigt der Unterdruck.

Ohne angeschlossenen Unterdrucksensor FRESSENSE läuft die Zuluft um den unter "Unterdruck in %" eingestellten Wert langsamer als die Abluft. Beispiel: Aktuelle Drehzahl/Volumenstrom der Abluft: 50%, Unterduck in %: 10% → Drehzahl Zuluft = 40%.

Mit angeschlossenem Unterdrucksensor FRESSENSE wird die Drehzahl der Zuluft von dem PID-Unterdruck-Regler so geregelt, dass stets der gewünschte Unterduck in Pascal (Pa) eingehalten wird. Für diesen Fall stellt der Wert "Unterdruck in %" eine Begrenzung der Zuluft-Drehzahl nach oben dar. Beispiel: Unterdruck in %: 5% → Die Zuluft wird niemals schneller laufen als die Abluft minus 5%, selbst wenn der aktuell gemessene Unterdruck über dem eingestellten Unterdruck-Sollwert (Pa) liegt.

EC-Ventilatoren werden abgeschaltet, wenn die vorgegebene Drehzahl weniger als 10% beträgt.

Die Drehzahl von AC-Ventilatoren kann nicht beliebig weit reduziert werden. Bei Unterschreitung eines Wertes, der vom jeweiligen Ventilator abhängig ist, würde der AC-Ventilator nicht mehr zuverlässig laufen. Daher wird ein Wert definiert, bei dessen Unterschreitung ein AC-Ventilator abschaltet, anstatt mit einem zu geringen Wert angesteuert zu werden. Dieser Wert wird im Bereich "Erweiterte Einstellungen" unter "Zuluft AC-Abschaltung" und "Abluft AC Abschaltung" definiert. Wenn unter Abluft/Zuluft Min/Max eine Drehzahl eingestellt wird, die unterhalb dieses Wertes liegt, wird die Meldung "AC Abluft/Zuluft AUS< ##%!" eingeblendet.

Damit der AC-Ventilator nicht abgeschaltet wird, muss der Wert "Zuluft/Abluft MIN" größer sein, als der jeweilige Wert "Zuluft/Abluft AC Abschaltung".

Wenn Sie ausschließlich EC-Ventilatoren für Zu- und Abluft verwenden, können Sie "Zuluft AC-Abschaltung" und "Abluft AC Abschaltung" jeweils auf 10% einstellen, damit die oben beschriebene Meldung nicht angezeigt wird.

Der minimale Drehzahl-Wert kann nicht größer sein als der maximale Drehzahl-Wert. Dafür seinen hier zwei Beispiele gegeben:

## GROWBASE

- Wird für "Abluft Max" ein Wert eigegeben, der kleiner ist als "Abluft Min", so wird "Abluft Min" auf den gleichen Wert gesetzt, wie "Abluft Max". Es wird die Meldung "Vent. MIN aktualisiert" eingeblendet.
- Wird für "Abluft Min" ein Wert eigegeben, der größer ist als "Abluft Max", so wird "Abluft Max" auf den gleichen Wert gesetzt, wie "Abluft Min". Es wird die Meldung "Vent. MAX aktualisiert" eingeblendet.

#### **Abluft-Ventilator MAX**

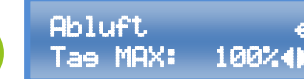

**20**

Stellen Sie hier den maximalen Luftstrom des Abluft-Ventilators ein. Der hier eingestellte Luft-strom wird niemals überschritten.

Es steht je eine Einstellung für Tag und für Nacht zu Verfügung.

#### **Abluft-Ventilator MIN**

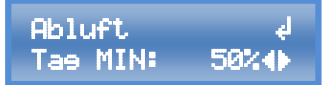

Stellen Sie hier den minimalen Luftstrom des Abluft-Ventilators ein. Es steht je eine Einstellung für Tag und für Nacht zu Verfügung.

Bitte beachten Sie Erläuterungen zur Ventilator-Abschaltung am Anfang dieses Kapitels.

Vergewissern Sie sich, dass sich der AC-A. Ventilator bei der eingestellten Minimaldrehzahl noch dreht und dass der Luftstrom für die Kühlung des Motors ausreichend ist.

### **Zuluft-Ventilator MAX**

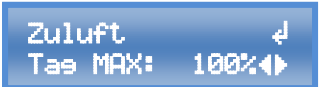

**-GROWCONTROL** 

Stellen Sie hier den maximalen Luftstrom des Zuluft-Ventilators ein. Der hier eingestellte Luftstrom wird niemals überschritten.

Es steht je eine Einstellung für Tag und für Nacht zu Verfügung.

**Abweichung für Reduz. Drehzahl** 

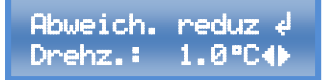

Um zu vermeiden, dass die Lüfter bei einer kleinen Überschreitung der gewünschten Temperatur (Solltemperatur) auf der maximalen Drehzahl laufen, kann hier die erlaubte Temperatur-Abweichung eingestellt werden.

Diese Funktion wird von anderen Herstellern auch als Hysterese bezeichnet.

### **Unterdruck in %**

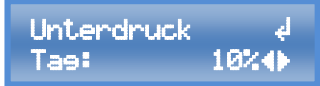

Diese Einstellung hat unterschiedliche Auswirkungen, je nachdem, ob ein Unterdrucksensor angeschlossen ist oder nicht:

#### **Ohne angeschlossenen Drucksensor:**

Durch unterschiedlich große Luftströme der Zu- und Abluft-Ventilatoren wird im Pflanzraum ein Unterdruck erzeugt, um den Austritt von Gerüchen zu vermeiden. Über diesen Wert kann die Stärke des Unterdrucks eingestellt werden. Zusätzlich können beim Einsatz von unterschiedlich starken Zu- und Abluft-Ventilatoren die Ventilatoren aufeinander abgestimmt werden.

Es steht je eine Einstellung für Tag und für Nacht zu Verfügung.

## GROWBASE

**Mit angeschlossenem Drucksensor:** 

Die Einstellung dient als Begrenzung der Drehzahldifferenz zwischen Zuluft- und Abluft-Ventilator. Für den Fall, dass der Drucksensor schlecht kalibriert ist, könnte der Zuluft-Ventilator schneller drehen, als der Abluft-Ventilator. Dadurch wäre der Unterduck nicht mehr garantiert.

Beispiel: Unterduck in % = 10%

Der Zuluft-Ventilator dreht mindestens 10% langsamer, als der Abluftventilator.

#### **Unterdruck in Pa**

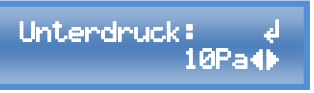

Stellen Sie hier den gewünschten Unterdruck in Pa ein. Diese Einstellung hat nur dann eine Auswirkung, wenn ein Drucksensor angeschlossen ist. (Pa = Pascal, ein Pascal entspricht dem Luftdruck-Unterschied von etwa 7cm Höhenunterschied in der Erdatmosphäre)

**Kalibrierung Unterdrucksensor** 

Drucksensor F Kalibrieren

Drücken Sie auf den Drehknopf, während diese Anzeige angezeigt wird, um den Drucksensor zu kalibrieren. Der Vorgang dauert etwa eine Minute. Während dieser Zeit werden die Zu- und Abluftventilatoren abgeschaltet. Weitere Informationen finden Sie in der Bedienungsanleitung des Drucksensors.

**Auto Kalibrierung Drucksensor** 

Auto Kalibr.: AN 4

Wenn hier "AN" ausgewählt ist, wird der Drucksensor automatisch 10 Minuten vor dem Ende der Nachtphase kalibriert. Dabei werden die Ventilatoren für etwa eine Minute abgeschaltet (nur bei angeschlossenem Unterdrucksensor FRESSENSE).

### **7.5 Zeit**

GROW**BASE** verfügt über drei verschiedene Typen von Timern:

- Tageszeitschaltuhr
- Intervall-Timer mit separater Intervall-Einstellung für Tag und Nacht
- 4 Event-Timer

**Die Tageszeitschaltuhr** ist zur Schaltung der Beleuchtung vorgesehen. Außerdem wird durch die Uhrzeit und die Einstellungen "Beginn Tag" und "Ende Tag" vorgegeben, wann der Controller im Tag- oder Nacht-Modus arbeitet.

**Der Intervall-Timer** ist geeignet, um z.B. Bewässerungspumpen oder Umluft-Ventilatoren sekundengenau ein- und wieder auszuschalten (z.B. 15 Sekunden AN und 10 Minuten AUS am Tag und 10 Sekunden AN und 30 Minuten AUS in der Nacht). Der Ablauf AN/AUS wiederholt sich kontinuierlich. Der Intervall-Timer ist geeignet, wenn das angeschlossene Gerät (z.B. eine Pumpe) kontinuierlich ein- und ausgeschaltet werden soll. Um das angeschlossene Gerät zu einer definierten Uhrzeit im Tagesverlauf zu schalten, ist er nicht geeignet.

Für jeden der vier **Event-Timer** kann eine Event-Start-Uhrzeit sowie eine Event-Dauer eingestellt werden (z.B. Event 1 Start 14:30 Uhr, Event 1 Dauer 00:10:00 hh:mm:ss). Es können ein oder mehrere Events zum Schalten einer Steckdose am Controller verwendet werden (z.B. **21**

## GROWBASE

Funktion Out 1: Event 1, Funktion Out 1: Event 1&2&3 oder Funktion Out 1: Event 3&4). Weitere Informationen finden Sie in der Beschreibung "Multifunctional Out".

#### **Uhrzeit**

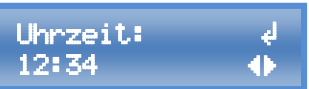

Stellen Sie hier die Uhrzeit ein.

Tipp: Um die Uhr sekundengenau einzustellen, wählen sie die aktuelle Uhrzeit + 1 Minute und drücken erst auf den Drehknopf, wenn die nächste Minute anfängt.

### **Datum**

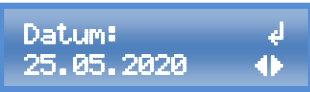

Stellen Sie hier das Datum ein.

Das Anzeige-Format für das Datum kann im Bereich "System-Einstellungen" angepasst werden.

### **Beginn Tag**

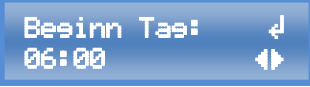

Wählen Sie hier die Uhrzeit, zu welcher ein Ausgang, für den die Funktion "Zeitschaltuhr" ausgewählt ist, eingeschaltet werden soll und dementsprechend die Tag-Phase beginnt.

### **Ende Tag**

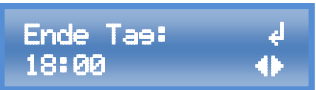

Wählen Sie hier die Uhrzeit, zu welcher ein Ausgang, für den die Funktion "Zeitschaltuhr" ausgewählt ist, ausgeschaltet werden soll und dementsprechend die Nachtphase beginnt.

### **Intervall AN**

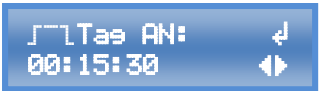

Stellen Sie hier die Einschaltdauer für den Intervall-Timer ein. (hh:mm:ss) Es steht je eine Einstellung für Tag und für Nacht zu Verfügung.

**Intervall Pause** 

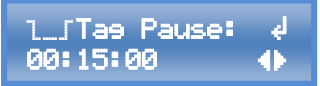

Stellen Sie hier die Dauer der Intervall-Pause (AUS) für den Intervall-Timer ein. (hh:mm:ss)

Es steht je eine Einstellung für Tag und für Nacht zu Verfügung.

### **Event Start**

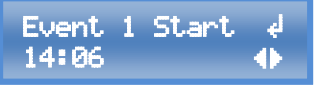

Stellen Sie den Zeitpunkt ein, zu dem das jeweilige Event startet. (hh:mm)

Es stehen 4 Events zur Verfügung. Im Bereich "Multi Out-Einstellungen" kann einer Steckdose ein Event oder mehrere Events zugewiesen werden.

### **Event Dauer**

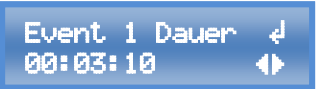

Stellen Sie hier die Dauer des jeweiligen Events ein. (hh:mm:ss)

## **GROWBASE**

### **7.6 Beleuchtung**

In diesem Bereich können die Einstellungen für das Dimmen der Beleuchtung vorgenommen werden (0-10V/1-10V). Es kann die maximale Helligkeit in % sowie die Dauer des Sonnenaufund Untergangs eingestellt werden. Außerdem können hier die Zeiten für "Beginn Tag" und "Beginn Nacht" eingestellt werden. Dabei handelt es sich um dieselben Zeiten, die auch im Bereich "Zeit" eingestellt werden können.

Der Controller ist gleichermaßen für Leuchten mit einem 0-10V- und 1-10V-Eingang geeignet. Bei einer Leuchte mit **0-10V-Eingang** erfolgt die Abschaltung der Leuchte nur über das 0-10V-Signal. Die Netzleitung der Leuchte muss nicht abgeschaltet werden, um die Leuchte abzuschalten. Die Leuchte wird abgeschaltet, wenn das 0-10V-Signal unter 1V beträgt. Bei einer Leuchte mit **1-10V-Eingang** muss die Netzleitung der Leuchte abgeschaltet werden, um die Leuchte vollständig abzuschalten. Auch wenn das Signal unter 1V fällt, ist eine Leuchte mit 1-10V-Eingang noch auf 10% gedimmt.

Die Steckdosen von GROIM**BASE** sind nicht zum Schalten von LED-Leuchten optimiert. Um zu garantieren, dass die Leuchte völlig abgeschaltet wird, sollte für LED-Leuchten die 4. Steckdose des Controllers GROM BASE FRO verwendet werden.

#### **Beleuchtung Max**

Beleucht. MAX: { 100%<del>+</del>

Stellen sie hier die Maximale Beleuchtungs-Intensität der Beleuchtung ein, die über die 0-10/-10V Schnittstelle angesteuert wird.

### **Dauer Sonnenauf- und Untergang**

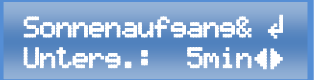

und Untergangs ein. Die Spannung des 0- 10/1-10V Ausgang wird während eines Sonnenauf- oder Untergangs kontinuierlich angehoben oder abgesenkt.

Leuchten mit 0-10/-10V Schnittstelle können mit einem als Zubehör erhältlichen Kabel verbunden werden. Information zur Pin-Belegung und zum Anschluss sind im Anhang in Kapitel 8 dargestellt.

Stellen Sie hier die Dauer des Sonnenauf-

### **7.7 Erweiterte Einstellungen**

In diesem Bereich befinden sich Einstellungen, die sich teilweise auf die Regelungen auswirken. **Diese Einstellungen sind für Experten vorgesehen. Wenn Sie eine bestimmte Einstellung nicht verstehen, lassen Sie den Wert unverändert.** 

Hier sind nur einige Einstellmöglichleiten des Menübereichs aufgeführt. Weitere Informationen sind im Anhang in Kapitel 8 zu finden.

Die Drehzahl von AC-Ventilatoren kann nicht beliebig weit reduziert werden. Bei Unterschreitung eines Wertes, der vom jeweiligen Ventilator abhängig ist, würde der AC-Ventilator nicht mehr zuverlässig laufen. Daher wird ein Wert definiert, bei dessen Unterschreitung ein AC-Ventilator abschaltet, anstatt mit einem zu geringen Wert angesteuert

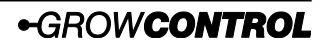

## GROWBASE

zu werden. Damit der AC-Ventilator nicht abgeschaltet wird, muss der Wert Zuluft/Abluft MIN größer sein, als der jeweilige Wert "Zuluft/Abluft AC Abschaltung".

Æ. Vergewissern Sie sich, dass sich der AC-Ventilator bei der eingestellten Minimaldrehzahl noch dreht und dass der Luftstrom für die Kühlung des Motors ausreichend ist.

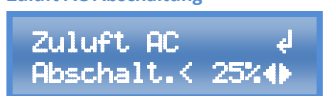

**Zuluft AC Abschaltung CONTACT AC Abschaltung Abluft AC Abschaltung** 

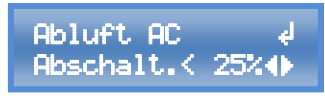

### **24**

### **7.8 System-Einstellungen**

In diesem Bereich können Einstellungen wie Display-Kontrast und Datums-Format verändert werden oder es können z.B. alle Einstellungen auf die Werkseinstellungen zurückgesetzt werden. Außerdem kann ein CO₂-Sensor kalibriert werden.

**Temperatur-Einheit**  Temperatur Einheit: <sup>BC</sup>

Wählen Sie die gewünschte Temperatureinheit(°C/°F).

### **Datums-Format**

Datums-Format: 
$$
\phi
$$

\nDD: MIN: VVVV

Stellen Sie hier das gewünschte Format ein, in dem das Datum angezeigt wird. Folgende Optionen stehen zur Verfügung: DD:MM:YYYY und YYYY-MM-DD

### **Sprache**

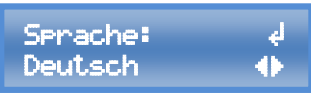

Wählen Sie die gewünschte Menü-Sprache (Englisch/Deutsch).

**Displayabschaltung** 

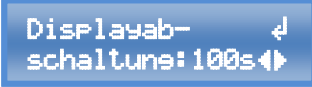

Stellen Sie hier die gewünschte Zeit ein, nach welcher sich die Displaybeleuchtung

abschaltet, sofern keine Eingabe erfolgt. 20 Sekunden nach Ablauf der eingestellten Zeit wird zum "Home-Screen" zurückgekehrt. Ist "ON" ausgewählt, so bleibt die Displaybeleuchtung stets eingeschaltet, es wird nach Ablauf von 180 Sekunden zum "Home-Screen" zurückgekehrt.

### **Display-Kontrast**

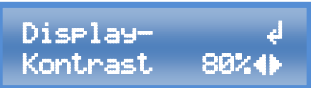

Stellen Sie hier den gewünschten Display-Kontrast ein. Der Kontrast wird sofort der aktuellen Einstellung angepasst. Damit der eingestellte Wert auch nach einem Neustart des Controllers erhalten bleibt, muss dieser über "Speichern & anwenden" oder "Speichern & zurück" gespeichert werden.

### **Kalibrierung CO**₂**-Sensor**

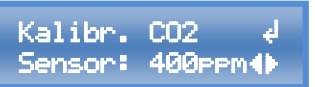

Stellen Sie hier den Wert ein, auf den der CO₂-Sensor oder die CO₂-Sensoren kalibriert werden wollen.

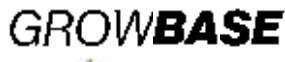

### **Kalibrierung CO**₂**-Sensor anwenden**

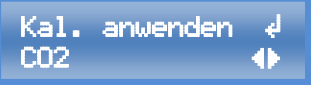

### Um den zuvor eingegebenen

Kalibrierungswert an den CO₂-Sensor bzw. die CO₂-Sensoren zu übertragen, Wählen Sie "OK" und drücken Sie erneut auf den Drehknopf, um die Auswahl zu bestätigen. Um eine gute Kalibrierung zu erreichen, sollte der Sensor oder die Sensoren sich längere Zeit (z.B. 15 Minuten) in der gleichen Umgebung mit einer bekannten CO₂-Konzentration befinden.

Außerdem ist zu empfehlen, die Filterkonstante im Bereich "Erweiterte Einstellungen" auf den höchsten Wert zu setzten, um den Einfluss von "Mess-Rauschen" zu minimieren. (Filter-Wert 7) Nach erfolgreicher Kalibrierung sollte der Filter wieder auf einen geeigneten Wert gesetzt werden. (Empfohlen: 0)

Bei einer erfolgreichen Kalibrierung erscheint die Meldung

### Kalibrierung CO2 auf 500  $1\times$  OK $\epsilon$

Die "1" in der dargestellten Meldung steht für die Anzahl der CO₂-Sensoren, die mit dem Controller verbunden sind. Stellen Sie sicher, dass die angezeigte Anzahl mit der Anzahl der tatsächlich angeschlossenen CO₂-Sensoren übereinstimmt.

Die Kalibrierung wird nur von CO₂- Sensoren der neuen Baureihe unterstützt:

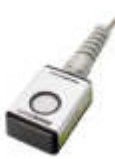

#### **CO**₂**-Sensor Filter**

Filter CO<sub>2</sub> Sensor:

**25**

CO₂-Sensoren der oben abgebildeten Version verfügen über einen einstellbaren **Filter** 

### **Filter-Werte 1-7:**

Bei einem kleinen Filter-Wert reagiert der Sensor schneller auf sich ändernde Messwerte, als bei einem großen Filter-Wert. Das Rauschen (Kurzzeit-Schwankungen) ist bei einem kleinen Filter-Wert jedoch größer, als bei einem großen Filter-Wert.

### **Filter-Wert 0:**

Mit diesem Filter-Wert wählt der Sensor selbst den momentan besten Filter und passt sich den aktuellen Messwerten an. Diese Einstellung ist im Normalfall die beste Option.

### **CO**₂**-Sensor Filter anwenden**

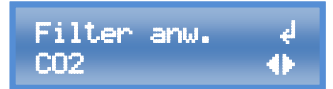

Um den zuvor eingegebenen Filter-Wert an den CO₂-Sensor bzw. die CO₂-Sensoren zu übertragen, Wählen Sie "OK" und drücken Sie erneut auf den Drehknopf, um die Auswahl zu bestätigen. Bei erfolgreicher Übertragung erscheint eine Erfolgsmeldung ähnlich der

Darstellung unter dem Punkt

"Kalibrierung CO<sub>2</sub>-Sensor anwenden".

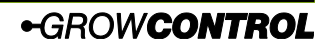

## GROWBASE

**Einstellungen zurücksetzen** 

Einstellungen zurücksetzen

Um alle Einstellungen auf den Auslieferungszustand zurückzusetzen, bestätigen Sie die Auswahl mit "OK".

Bitte beachten Sie, dass beim Zurücksetzen der Einstellungen auch die Funktion, die einer jeweiligen Steckdose/Ausgang zugewiesen ist, auf den Auslieferungszustand zurückgesetzt wird. Daher sollten zur Sicherheit vorher alle Geräte von den Steckdosen entfernt werden und diese Einstellungen passend zu den tatsächlich angeschlossenen Geräten vorgenommen werden, Bevor die Geräte wieder angeschlossen werden.

Funktionszuordnung der Steckdosen im Auslieferungszustand: Multi Out 1: Zuluft AC Multi Out 2: Abluft AC

Multi Out 3: Befeuchter Multi Out 4: Beleuchtung Multi Out 5: Beleuchtung

#### **Firmware Version Info**

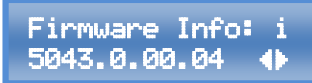

Diese Anzeige zeigt die aktuell installierte Firmware-Version.

### **Firmware Version Info**

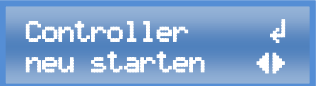

Diese Funktion ist vorgesehen, um ein Firmware-Update durchzuführen. Hierfür muss der Controller neu gestartet werden und der Drehknopf muss während des Neustarts gedrückt sein. Eine detaillierte Beschreibung zum Firmware-Update befindet sich im Kapitel "Firmware-Update".

### **7.9 Multifunctional Out**

Jeder Steckdose am Controller kann im Menübereich "Multi Out-Einstellungen" eine bestimmte Funktion zugewiesen werden. Dies gilt auch für Multi Out 5, welcher ein Transistor-Ausgang (MOSFET) ist, und mit der RJ45-Buchse "Lights 0-10V" verbunden ist. Für alle Steckdosen/Ausgänge können diese Funktionen ausgewählt werden

- Zuluft AC
- Abluft AC
- Befeuchter
- **Entfeuchter**
- **Beleuchtung**
- **Intervall**
- Heizmatte
- Kühlung
- CO₂-Ventil
- CO₂&Heizen (CO₂-Generator)

**-GROWCONTROL** 

- Fvent 1
- Fvent 2
- Event 3
- Event 4
- Event 1&2
- Event 3&4
- Event 1&2&3
- Event 1&2&3&4
- Deaktiviert

**Die Netzleitung eines EC-Ventilators darf niemals mit einer Steckdose am Controller verbunden werden, die auf Zuluft/Abluft AC eingestellt ist!**

### **26**

## **GROWBASE**

Überschreiten Sie niemals die maximal zulässige Ausgangsleistung der Steckdosen. Die maximal zulässigen Ausgangsleistungen finden Sie im Abschnitt [10 Technische Daten](#page-26-0) und auf dem Typenschild des Controllers.

Information zum DC-Ausgang Multi Out 5 finden Sie im Anhang in Kapitel 8.

Beim Schalten kleiner induktiver Lasten (Schütze, kleine Pumpen) durch die Steckdosen Multi Out 1-4 kann es bei der Standard-Konfiguration in Einzelfällen vorkommen, dass diese Geräte nicht korrekt abschalten. Sollte dies der Fall sein, wenden Sie sich bitte an unseren Support. info@growcontrol.de

### **7.10 Firmware-Update**

Mit einem USB-Speicher-Stick kann die Firmware des Controllers aktualisiert werden. Bitte beachten Sie, dass alle Ventilatoren und Steckdosen am Controller während eines Neustarts oder während eines Firmware-Updates ausgeschaltet werden. Mit folgenden Schritten wird ein Firmware-Update durchgeführt:

- <span id="page-26-0"></span>1. Kopieren Sie die Firmware-Datei auf einen USB-Stick, der im FAT32-Format formatiert ist. Die Firmware-Datei muss sich auf der obersten Ebene in der Ordnerstruktur befinden, darf also nicht in einem Ordner abgespeichert sein. Falls mehrere Firmware-Dateien auf dem USB-Stick gespeichert sind, notieren Sie sich den Dateinamen.
- 2. Verbinden Sie den USB-Stick, der die Firmware-Datei enthält, mit der USB-Buchse am **Controller**
- 3. Halten Sie den Drehknopf gedrückt, während der Controller neu startet. Um den Controller neu zu starten, gibt es zwei Möglichkeiten:
	- a. Gehen sie zum Menüeintrag "Controller neu starten" im Bereich "System". Wählen Sie "OK" durch Drücken und Drehen des Drehknopfs. Wenn "OK" auf dem Display erscheint, halten Sie den Drehknopf gedrückt, bis der Controller neu gestartet hat und die Anzeige "USB BL #.#.#" und der Controller-Name auf dem Display erscheint.
	- b. Ziehen Sie den Netzstecker des Kabels, welches den Controller mit Strom versorgt (12), aus der Steckdose und verbinden Sie ihn wieder.
- 4. Wenn sich mehrere Firmware-Dateien auf dem USB-Stick befinden, wählen Sie die gewünschte Datei durch Drehen und Drücken aus und bestätigen Sie die Frage "Update firmware?" mit "OK". Alternativ kann der Vorgang durch "CANCEL" an dieser Stelle abgebrochen werden.
- 5. Nach erfolgreichem Firmware-Update startet der Controller normal. Die zuvor vorgenommenen Einstellungen bleiben bei einem Firmware-Update erhalten.

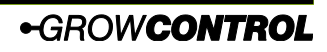

## GROWBASE

Zusammenfassung/Ergänzung der Anforderungen an den USB-Stick:

- Der USB-Stick muss im FAT32-Format formatiert sein.
- Die Firmware-Datei muss sich auf der obersten Ebene in der Ordnerstruktur befinden, darf also nicht in einem Ordner abgespeichert sein.
- Es dürfen sich maximal 20 Firmware-Dateien auf dem USB-Stick befinden.
- Der Name einer Firmware-Datei für GROMEASE muss mit "fw5043" beginnen und sollte nicht länger als 12 Zeichen sein, damit er inklusive der Dateiendung ".bin" auf dem Display dargestellt werden kann.
- Lesen Sie sich die Hinweise in der Textdatei, die mit einem Firmware-Update ausgeliefert wird, aufmerksam durch

### **8. Anhang**

**8.1 Anhang Erweiterte Einstellungen**  Einleitung Erweiterte Einstellungen:

**Diese Einstellungen sind für Experten vorgesehen. Wenn Sie eine bestimmte Einstellung nicht verstehen, lassen Sie den Wert unverändert.**

Ein P-Regler berücksichtigt nur die Differenz zwischen Soll- und Istwert.

Ein PD-Regler berücksichtigt zusätzlich die Geschwindigkeit, mit der sich der Istwert ändert.

Ein PDI-Regler gleicht zusätzlich kleine Abweichungen aus, die über einen längeren Zeitraum auftreten.

Der Fuzzy-CO₂-Regler trifft eine Annahme für die notwendige CO₂-Dosis aufgrund der eingestellten Werte. Er lernt bei folgenden CO<sub>2</sub>-Dosierungen, um Ungenauigkeiten auszugleichen.

### **Regelung CO**₂

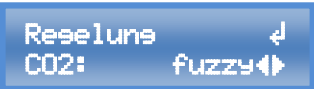

Wählen Sie die gewünschte Regelungs-Methode für die CO₂-Regelung. Im Normalfall ist "fuzzy" die beste Option. Wenn "P" oder "PD" ausgewählt ist, haben die Einstellungen Raumvolumen, Durchfluss CO<sub>2</sub> und Abluft @ 100% keine Relevanz.

### **Regelung CO**₂ **Kp**

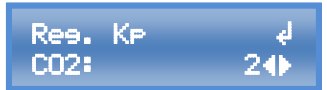

Dies ist der Faktor, der mit dem P-Term des CO₂-P- oder PD-Reglers multipliziert wird.

### **Regelung CO**₂ **Kd**

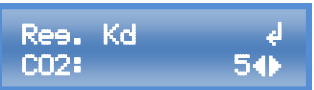

Dies ist der Faktor, der mit dem D-Term des CO₂- PD-Reglers multipliziert wird.

### **Regelung CO**₂ **Hysterese**

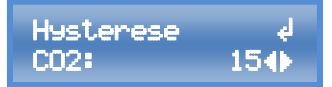

Bei einem kleinen Hysterese-Wert wird ein CO₂-Ventil oder ein CO₂-Generator häufiger ein- und ausgeschaltet, als bei einem großen Wert. Bei einem kleinen Wert wird der Sollwert genauer eingehalten.

### **Regelung Unterdruck Kd**

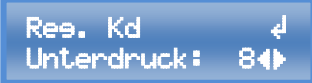

Der hier eingestellte Wert hat Einfluss auf das Verhalten der Unterdruckregelung. Es handelt sich um den differenziellen Anteil/Faktor der PID-Unterdruckregelung. Welcher Wert für Ihr Setup optimal ist, hängt in erster Linie von der Raumgröße und der Reaktionsfreudigkeit der angeschlossenen Zuluft-Ventilatoren ab. Mit einem größeren Wert reagiert die Unterdruckregelung stärker auf Änderungen des aktuell gemessenen Unterdruck-Wertes. Bei zu großen Werten kommt es zu Schwingungen in der Drehzahl des Zuluft-Ventilators. Mit einem kleinen Wert reagiert die Unterdruckregelung weniger stark auf Änderungen des aktuell gemessenen Unterdruck-Wertes. Bei kleinen Werten wird die Regelung stabiler (kein Aufschwingen) gleichzeitig wird die Regelung träger. Werkseinstellung: 8

#### **Temperatur Regelung Kd**

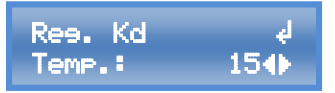

Stellen Sie hier bei Bedarf den differenziellen Faktor für die PID-Temperaturregelung (Raumluft/Lüftung) ein.

### **Zeitkonstante Übergang Temperatur**

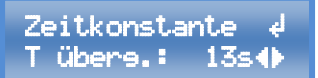

Bei einem Wechsel zwischen Tag/Nacht/CO₂ ändert sich in der Regel die Solltemperatur, da für die genannten Bedienungsanleitung 1.0.0 rev1

## GROWBASE

Modi in der Regel unterschiedliche Soll-Temperaturen eingestellt sind. Die Änderung des Soll-Wertes, der für die Temperaturregelung (Lüftung, Kühlung) genutzt wird, wird vom Controller langsam entlang einer Rampe angehoben oder abgesenkt.

Dies ist insbesondere für zwei Szenarien wichtig:

- 1. Ohne die genannte Rampe würde bei einem Wechsel von Tag auf Nacht eine angeschlossene Kühlung versuchen unmittelbar auf die eingestellte Nachttemperatur abzukühlen.
- 2. Durch eine geeignete Rampe wird erreicht, dass bei einem Wechsel von Nacht auf Tag die Lüftung frühzeitig auf die steigende Temperatur reagiert, schon bevor die gemessene Temperatur sich der "Solltemperatur Tag" nährt.

Welcher Wert optimal ist, hängt von Ihrem Setup ab. Insbesondere davon, wie schnell sich Ihr Raum durch die Abwärme der Lampen aufheizt. Ein optimaler Wert ist erreicht, wenn die Lüftung frühzeitig und angemessen auf die steigende Temperatur beim Wechsel von Nacht auf Tag reagiert.

Der eingestellte Wert in Sekunden bestimmt, nach welchem Zeitintervall die Solltemperatur um 0,1°C angehoben oder abgesenkt wird. Ein kleiner Wert führt zu einer steilen Rampe, ein großer Wert zu einer flachen Rampe. Werkseinstellung: 13 Sekunden

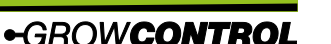

**29**

## **GROWBASE**

Die Solltemperatur wird sofort aktualisiert, wenn:

- 1. Die Solltemperatur für den aktuellen Modus (Tag/Nacht/CO₂) durch den Benutzer geändert wurde.
- 2. Wenn ein Wechsel zwischen (Tag/Nacht/CO₂) aufgrund von Benutzereingaben erfolgt. (z.B. Änderung der aktuellen Uhrzeit)

### **30**

**Regelungs-Typ Befeuchter**

### **Regelung** Befeucht.: PD41

Stellen Sie hier ein, ob die Regelung für einen Luftbefeuchter als PD- oder P-Regler arbeitet.

### **Hysterese Befeuchter**

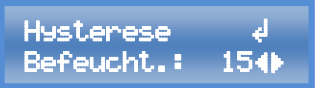

Stellen Sie hier die Hysterese für die Regelung eines Luftbefeuchters ein. Die Hysterese bestimmt, wie häufig der Luftbefeuchter ein- und ausgeschaltet wird und wie genau der Sollwert erreicht wird bzw. wie groß die Schwankungen des Ist-Wertes sind. Wenn die Regelung als P-Regler arbeitet, bedeutet ein Einstell-Wert von 15 "±1.5%RH". Für einen PD-Regler kann keine genaue Aussage getroffen werden, da auch die Änderungsgeschwindigkeit in die Regelung eingeht.

### **Regelungs-Typ Entfeuchter**

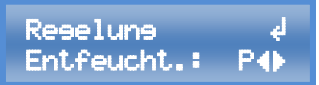

Stellen Sie hier ein, ob die Regelung für einen Luftentfeuchter als PD- oder P-Regler arbeitet.

### **Hysterese Entfeuchter**

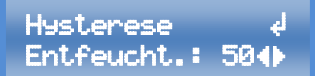

Stellen Sie hier die Hysterese für die Regelung eines Luftentfeuchters ein. Wenn die Regelung als P-Regler arbeitet, bedeutet ein Einstell-Wert von 50 "±5%RH".

### **Abstand soll Entfeuchter**

### Abstand soll F Entfeucht:9.0%4)

Um zu vermeiden, dass Luftbe- und Entfeuchter gegeneinander arbeiten, kann hier ein Abstand der Sollwerte von Luftbeund Entfeuchter eingestellt werden. Beispiel:

**RH Soll** = 60%RH

**Abstand soll Entfeuchter** = 9%RH Der Sollwert für einen Luftbefeuchter ist 60%RH, der Sollwert für einen Luftentfeuchter ist 69%RH.

### **Log-Daten**

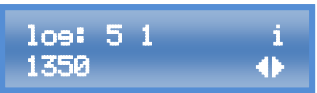

Bei den angezeigten Werten handelt es sich um Log-Daten. Bitte teilen Sie unserem Kundendienst die angezeigten Werte bei Bedarf mit.

**GROWBASE** 

### **8.3 Port Lights 0-10V / Multi Out 5**

Um Leuchten mit 0-10/ 1-10V-Eingang oder DC-Relais/Schütze anzuschließen, verwenden Sie ein geeignete, als Zubehör erhältliches Kabel. Die Belegung der RJ45-Buchse mit Beschriftung "Lights 0-10V" ist in der folgenden Abbildung dargestellt.

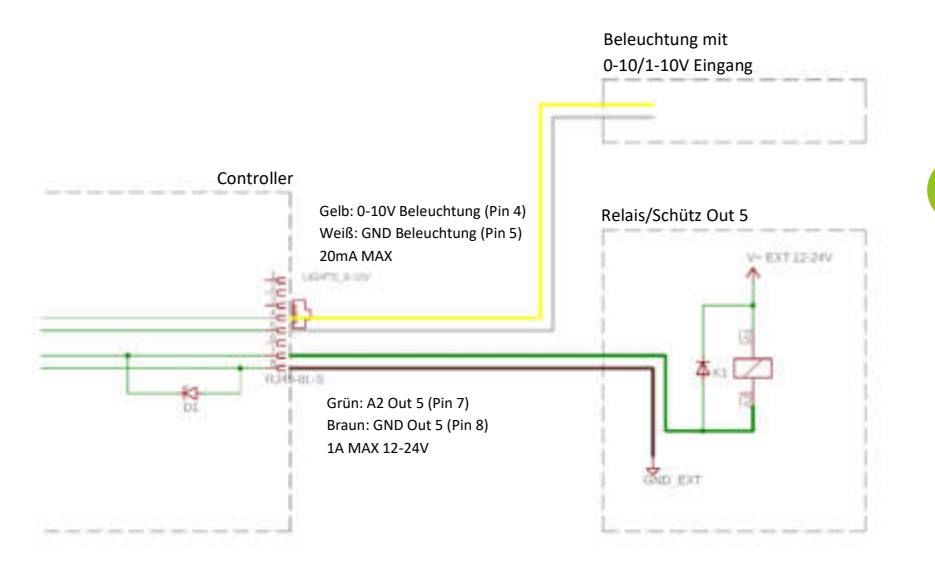

**31**

## **GROWBASE**

### **8.4 Pinbelegung EC-Ventilator**

Für alle gängigen EC-Ventilatoren bieten wir passende Kabel für die Ansteuerung an. Wir empfehlen Ihnen, ein fertiges Kabel zu verwenden.

Ventilatoren nach dem Standard "RJEC" können mit einem normalen RJ45-Kabel verbunden werden.

Wenn sie dennoch eine eigene Verdrahtung vornehmen möchten, finden Sie die Pinbelegung in der Tabelle am Ende des Abschnitts.

Die tatsächliche Ventilator-Drehzahl kann nur angezeigt werden, wenn das Tacho-Signal auch vom EC-Ventilator an den Controller übertragen wird. Beim Anschluss eines EC-Ventilators mit einem Klinke-Kabel wird dieses Signal nicht übertragen. Die Anzeige der tatsächlichen Ventilator-Drehzahl dient nur der Information und hat keinen Einfluss auf die Regelung.

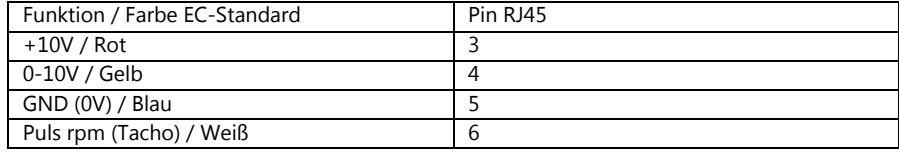

**Tabelle 1** 

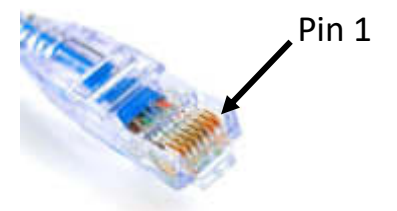

### **9. Was tun bei Problemen?**

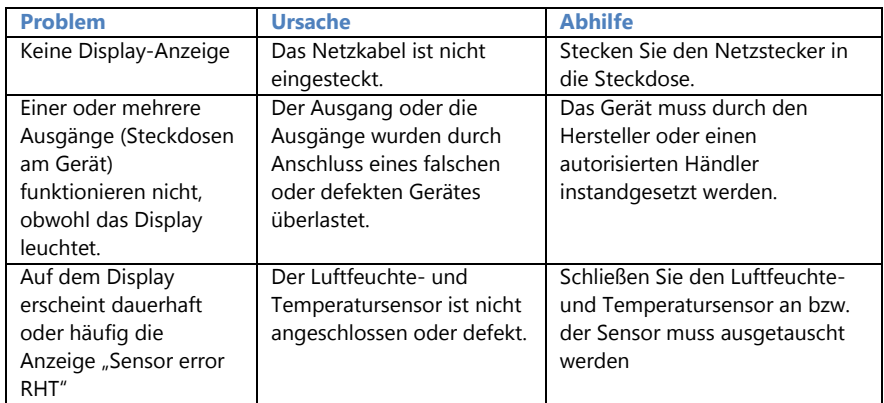

## **GROWBASE**

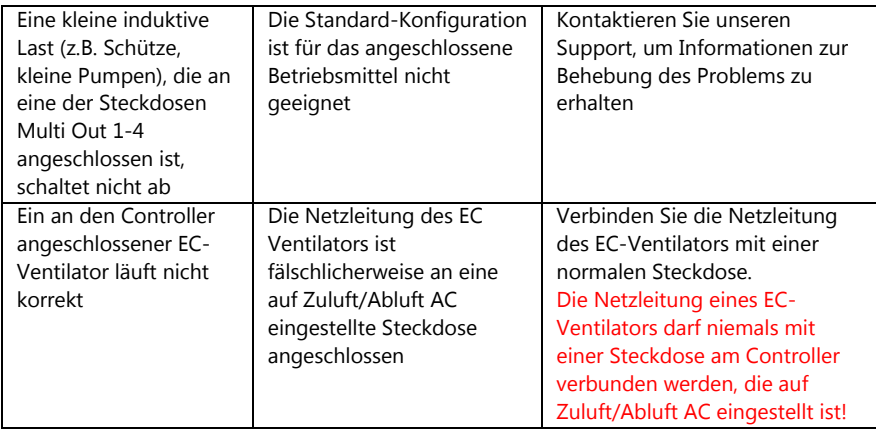

**Tabelle 2** 

### **10.Technische Daten**

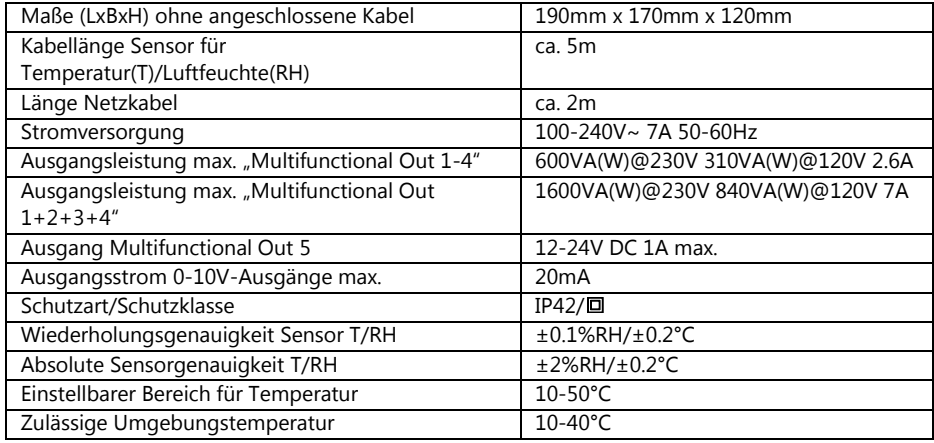

**Tabelle 3** 

**33**

## GROWBASE **11.Entsorgung**

Befolgen Sie die örtlichen Vorschriften bei der Entsorgung der Materialien. Entsorgen Sie das Gerät gemäß der Elektro- und Elektronik Altgeräte Verordnung 2012/19/EU – WEEE (Waste Electrical and Electronic Equipment). Bei Rückfragen wenden Sie sich an die für die Entsorgung zuständige kommunale Behörde.

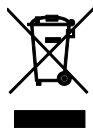

## **12.Service**

**34**

GrowControl will Ihnen stets einen optimalen Service bieten. Um sich mit dem Kundenservice in Verbindung zu setzen, nehmen Sie unter **info@growcontrol.de** Kontakt mit uns auf.

### **13.Garantie**

Es wird gewährleistet, dass dieses Produkt bis ein (1) Jahr nach Erstkaufdatum frei von Herstellungsfehlern ist. Sollten derartige Fehler während dieses Zeitraums auftreten, besteht die Verpflichtung des Herstellers einzig darin, das defekte Teil oder Produkt nach eigenem Gutdünken zu reparieren oder durch ein vergleichbares Teil zu ersetzen. Abgesehen von einem derartigen Ersatz erfolgt der Verkauf und die sonstige Handhabung des Produkts ohne Gewähr, Bedingung oder sonstige Haftpflicht, insbesondere wenn der Defekt oder Verlust durch Fahrlässigkeit oder sonstiges Verschulden entstanden ist. Schäden, die durch die Nutzung, Unfälle oder normale Abnutzung entstehen, sind nicht von dieser oder einer anderen Garantie abgedeckt. Der Hersteller übernimmt keine Haftung für Unfälle, Verletzungen, Todesfälle, Verluste und sonstige Ansprüche im Zusammenhang mit oder infolge der Nutzung dieses Produkts. Auf keinen Fall haftet der Hersteller für Neben- oder Folgeschäden im Zusammenhang mit oder in Folge der Nutzung dieses Produkts oder eines seiner Teile.

Es gelten die gesetzlichen Bestimmungen des jeweiligen Landes.

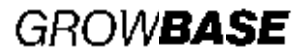

### **14.Revisionsliste**

### **Version 1.0.0 - erstellt am 13.06.2020**

Erste Veröffentlichung Bezieht sich auf die Firmware ab Version 5043.0.00.04

### **Version 1.0.0 rev1- erstellt am 31.10.2020**

Kleine Fehlerkorrekturen Korrektur Beschreibung Abschnitt 7.6 Beleuchtung

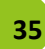

## ·GROWCONTROL

 $\epsilon$ 

# Instruction Manual

# *GROW*BASE

- Multifunctional digital climate controller with timer functions and CO₂ control
- For AC and EC fans

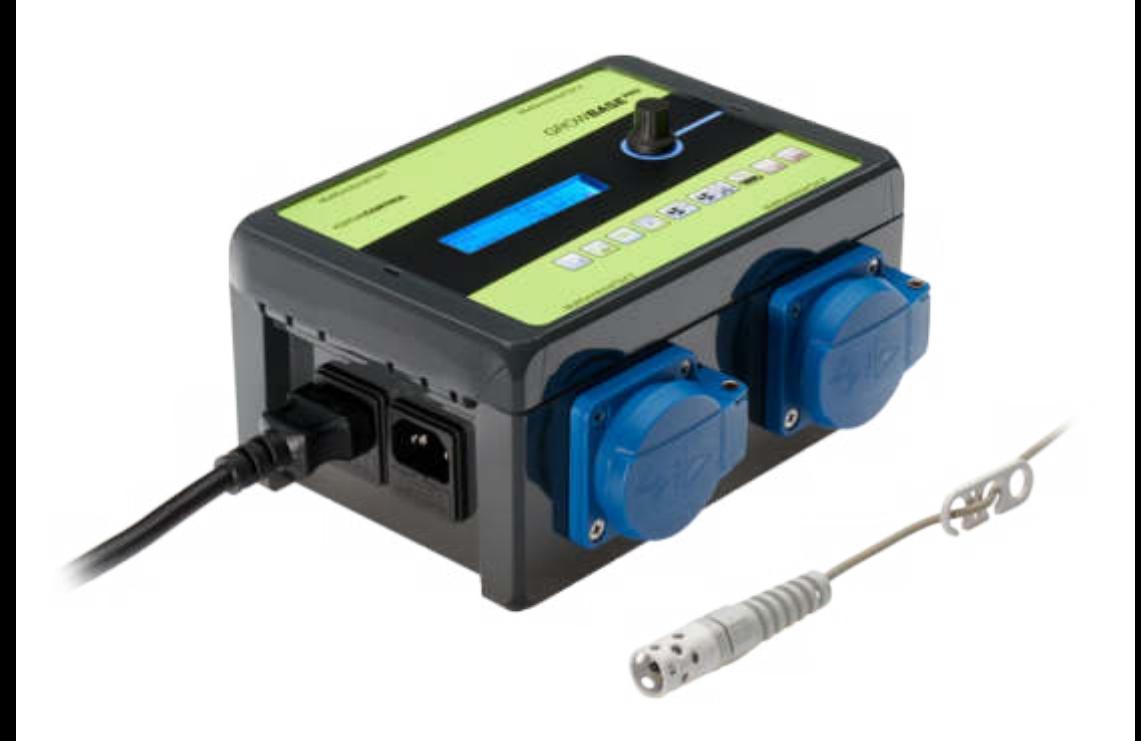

**GROWCONTROL** 

Halle 404 Gwinnerstr. 46 60388 Frankfurt – Germany Mail: info@growcontrol.de Web: www.growcontrol.de

## *GROW*BASE

### **Dear customer,**

Thank you for choosing one of our products. Our name stands for innovative and reliable products that always guarantee the best conditions for your plants. We know how closely the environmental conditions in which you grow your plants are associated with the end result.

We hope that you enjoy using this product!

- Please read these instructions carefully and observe the relevant information.
- Store this instruction manual and make it accessible to all users.
- Ensure that you include this instruction manual when handing over the device to third parties.

With kind regards, GrowControl

**Changes in the device's firmware can cause changes in the manual.**

**Please make sure to use the manual that suits to the firmware that is installed on your device.**

**A list of the changes is published with a new firmware version.**

**If firmware changes cause changes in the manual, this will be mentioned in this list. An overview of the history of this manual can be found at the end of the document.**

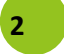

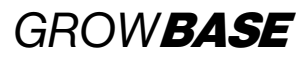

### <span id="page-37-4"></span><span id="page-37-2"></span><span id="page-37-1"></span>**Table of contents**

<span id="page-37-20"></span><span id="page-37-19"></span><span id="page-37-18"></span><span id="page-37-17"></span><span id="page-37-16"></span><span id="page-37-15"></span><span id="page-37-14"></span><span id="page-37-13"></span><span id="page-37-12"></span><span id="page-37-11"></span><span id="page-37-10"></span><span id="page-37-9"></span><span id="page-37-8"></span><span id="page-37-7"></span><span id="page-37-6"></span><span id="page-37-5"></span><span id="page-37-3"></span><span id="page-37-0"></span>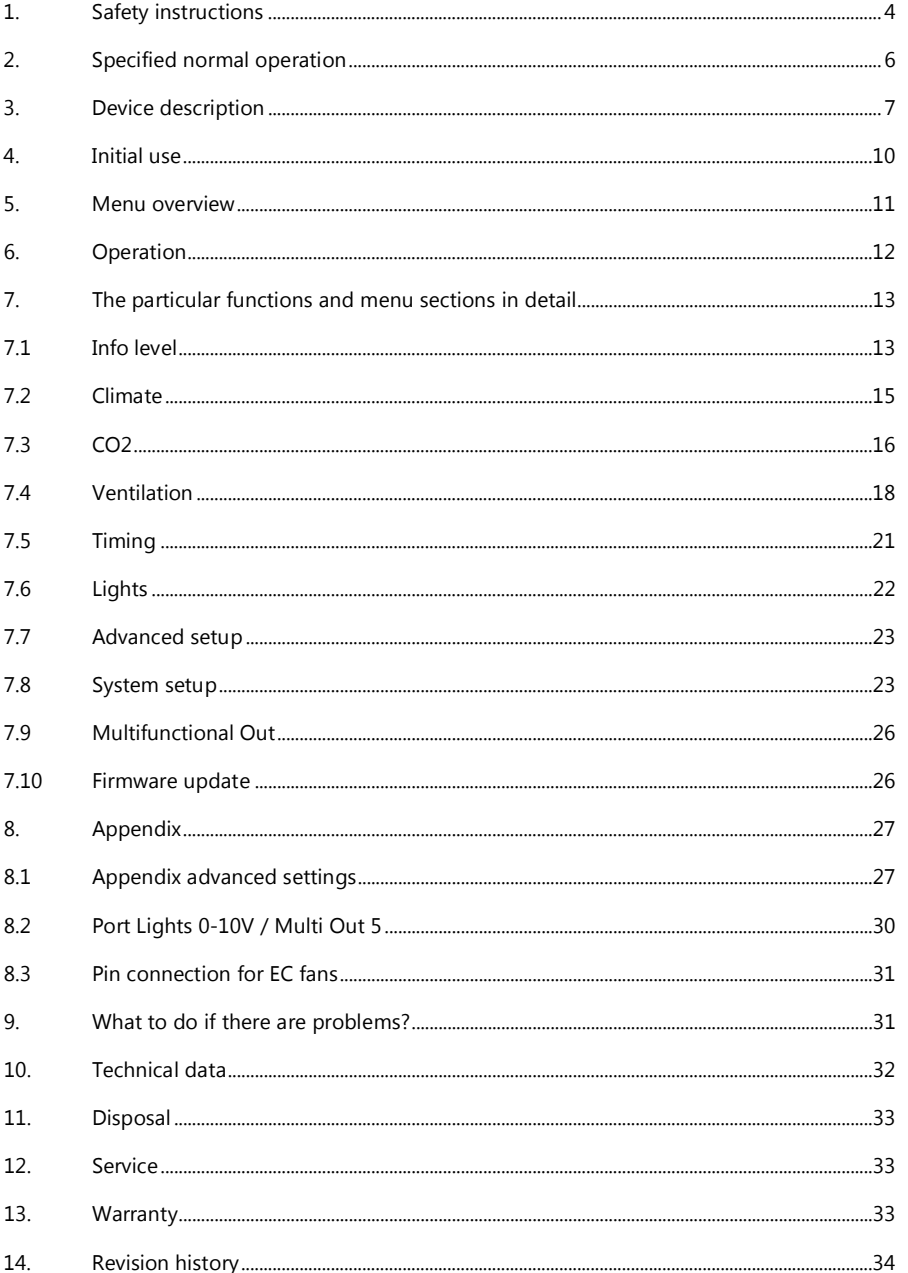

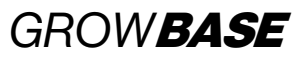

### **1.** Safety instructions

Please observe the following information besides the safety instructions of this manual. As with all electrical devices, use this digital environmental controller carefully and cautiously to avoid hazards due to electric shock.

### **Electric shock**

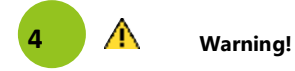

- Please note that the integrated power sockets of the device are enabled once the device is connected to an electrical supply.
- Only operate the device at the voltage indicated on the device.
- Do not connect defective equipment to the device.
- Protect yourself from electric shock by avoiding body contact with earthed or grounded surfaces such as pipes or radiators.
- Check all device parts including the power cable and extension cables as well as plug connections for their proper condition prior to each use. Check the proper status of all parts connected to the device. Do not use the device if it is damaged.
- Do not pull on the cables to disconnect the plug from the power socket. Hold the device plug sockets with one hand while removing electrical equipment by pulling the plug.
- Do not use the device if it has sustained a fall or if water has penetrated the device interior.
- Do not use the unit during a thunderstorm.
- In the event of defects or operational faults, switch off the device immediately and disconnect it from the power socket.
- Never hold or carry the device by the power or sensor cable.
- Maintain a distance between all device parts and warm surfaces.
- Only use the unit in dry and heated rooms.
- Never reach for a device that has been submerged in water. In such cases, pull the plug out of the power socket immediately.
- Do not subject the device to any impact or drop the device.

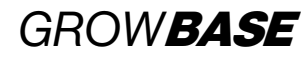

**5**

### **Repairs**

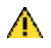

**Warning!**

- Do not open the device.
- Only specialist personnel may perform repairs on electrical devices. Improper repairs may subject users to considerable danger. For repairs, please contact our customer service or an authorized customer service point.
- If the device or parts of it are damaged, it must be repaired by the manufacturer or an authorized customer service point.

### **Risk of fire**

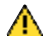

**Warning!**

- There is a risk of fire if the device is used improperly or these instructions for use are ignored!
- Never use the device near highly flammable substances.

### **Operation**

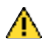

**Warning!**

- The device is only intended for the purpose described in these instructions. The manufacturer is not liable for damage resulting from improper or careless use.
- Do not connect any technical equipment that exceeds the maximum output indicated on the device or according to this instruction manual.
- Specifications concerning maximum power output are meant to be nominal power output (no "dimmed power" at controlled outputs).
- Do not place any objects on the device.
- Do not expose the device to high temperatures.

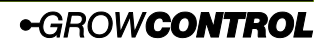

## *GROW*BASE

### **2. Specified normal operation**

This digital environmental controller is designed for speed controlling of fans and switching a number of other devices. In addition, lights with a 1-10V/1-10V input can be dimmed. Depending on the mode of operation, the controller's power sockets may be used for connecting devices below:

- Power sockets "Multifunctional Out 1-4":
	- o humidifier/ dehumidifier
	- o lights\*
	- o irrigation pumps
	- o circulation fans
	- o CO₂ valves/ generators (230V)
	- o heating mats
	- o chillers
	- $\circ$  Regular duct fans with running capacitor\*

The following devices can be connected to the laterally RJ45 jacks:

- <span id="page-40-0"></span>RJ45 jacks "In/Out":
	- o humidity and temperature sensor (shipped with the controller)
	- o CO₂ sensor (CarbSense)
	- o negative pressure sensor (PresSense)
	- o temperature sensor for heating matt
- RJ45 jacks "EC-Fans":
	- o voltage controlled EC fans
- RJ45 jack "Lights 0-10V":
	- o lights with 0-10V/1-10V input
	- o relays/ contactors 12-24V

The device is not suitable for controlling any other equipment.

The mains cable of an EC fan may not be connected to a power socked on the controller.  $\blacktriangle$ It should be connected to a standard power socked that is always on. The speed control and switch off is done with the signal from the corresponding RJ45 jack.

#### $\mathbf{A}$ **Warning!**

If the "intake" mode is selected for the "Multifunctional Out 1-4" output, only standard fans may be connected. Other devices may be damaged in the "intake" mode. When shipped, the functions of "Multifunctional Out 1 and 2" are set to "intake" and "exhaust".

- $\triangle$ To meet the European EMC directive, the technique used to control the regular duct fans may be used up to a maximum 600W. Do not connect devices with a power above 600W in "intake" or "exhaust" mode.
- $\triangle$  Always ensure that the maximum output power of the individual outputs is not exceeded. Please find further information on the device's label or chapter [11o](#page-40-0)f this manual.
- Avoid exposing the temperature and humidity sensor to humility above 95% RH as the üΡ sensor may become damaged.
- Do not connect fans with an integrated rpm control. (e.g. temperature controlled)  $\blacktriangle$

\*The sockets of *GROW*BASE are not optimized for switching LED luminaires or energy-saving lamps. To guarantee that the luminaires are completely switched off, the 4th socket of the GROWBASE<sup>PRO</sup> controller should be used for LED luminaires or energy-saving lamps.

## **6**

## *GROW*BASE

**7**

## **Device description**

The digital climate controller *GROW*BASE

- is the control station for the ambitious indoor gardener. A number of different devices and sensors can be connected, which guarantees maximum flexibility.
- is similarly able to control standard duct fans as well as EC fans, offering maximum flexibility.
- keeps the grow room temperature at the desired value by varying the air flow of the fans.
- keeps the humidity in the grow room at the designed value by switching a humidifier or dehumidifier.
- can additionally reduce the humidity in the grow room by increasing the air flow.
- can be updated via the USB port.
- brings a 24h timer for switching lights, an interval timer with separate settings for day and night as well as multiple event timers.
- has a battery powered real time clock to keep track of time even if the controller is not connected to the mains supply.
- can dim compatible lights using a 0-10V/1-10V signal. Ramps for sunrise and sunset can be configured.
- is equipped with four programmable power sockets.
- has a transistor output (MOSFET) that can be used for switching external DC relays or contactors.
- is able to control the CO<sub>2</sub> level in the grow room with a CO<sub>2</sub> sensor CARBSENSE connected.
- is able to calibrate the connected  $CO<sub>2</sub>$  sensor.
- ensures a constant negative pressure in the grow room, avoiding the escape of odours from the grow room. To maintain an accurate negative pressure, a pressure sensor **PRESSENSE** can also be connected
- uses the current sensor values to calculate the values expected in the future. This enables the controller to react precociously to changing sensor readings.
- is able to regulate the temperature and humidity as precisely as  $\pm 0.5^{\circ}$ C/ $\pm 1\%$  RH. \*
- uses well-tuned PID algorithms for controlling the environmental conditions.
- can control the temperature of a heating mat. The temperature can be set to a certain value or a temperature relative to the room temperature. (individual for day/night)
- is equipped with an easy-to-use multilingual (English, German) menu. Many different setups can be achieved, e.g. adjusting the minimum and maximum fan speed separately for day and night. It offers a range of information including the current temperature, CO<sub>2</sub> concentration, current humidity, min/max temperature values and humidity, current fan speeds and other information regarding the operating condition.
- saves the settings permanently to ensure that they remain available after a power breakdown or after the controller has been temporarily out of use.

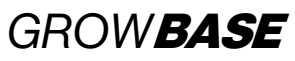

• can be mounted to a wall with the included screws, dowels and drilling template.

\*Provided that the sizing of the connected utilities is appropriate and the fresh air temperature is sufficiently low. The tolerance is related to the repeat accuracy rather than the absolute accuracy. The absolute accuracy is  $\pm 2\%$ .

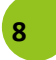

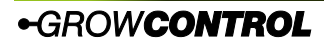

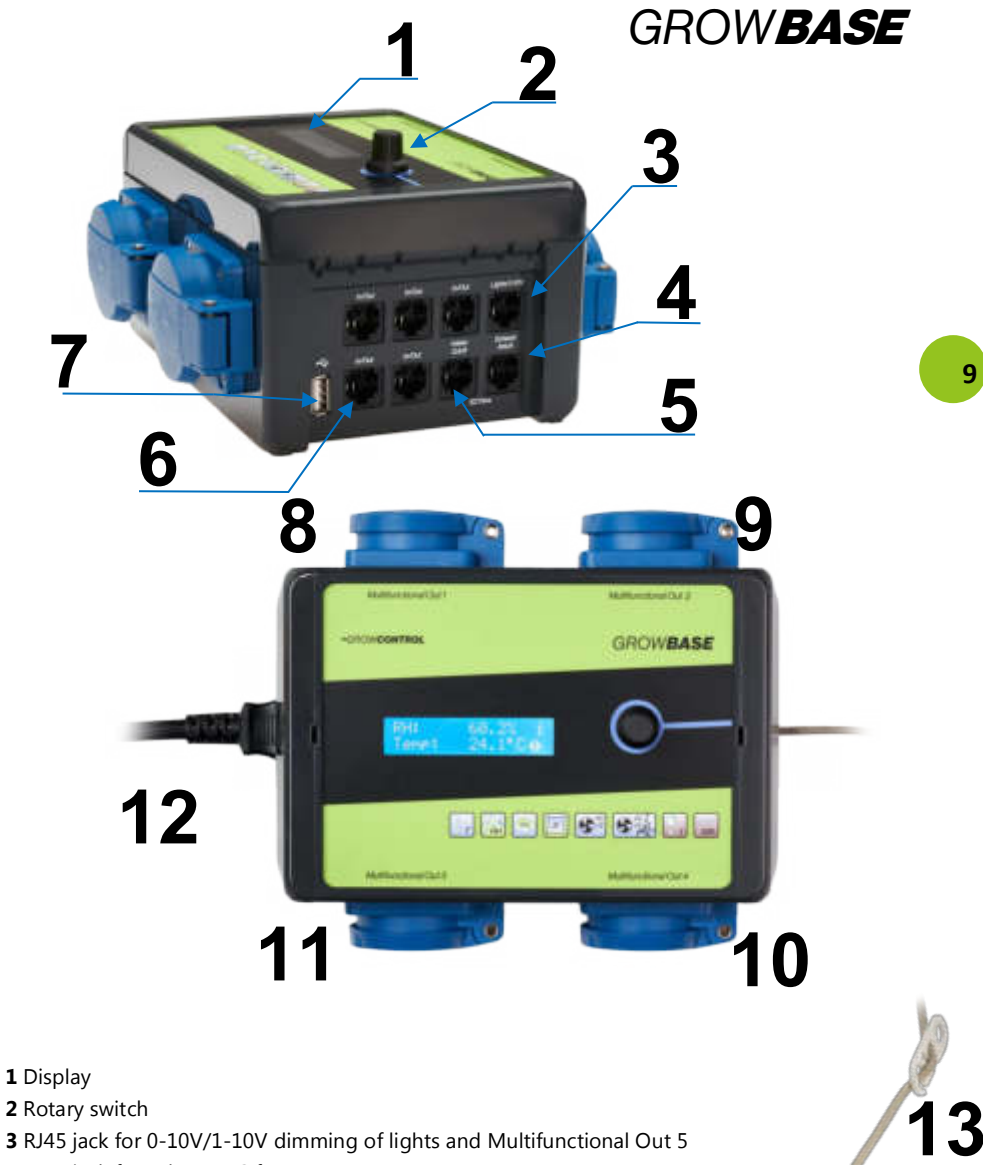

- RJ45 jack for exhaust EC fan
- RJ45 jack for intake EC fan
- 5xRJ45 jack for sensors and PowerExtenders
- USB-A Port for firmware updates
- **8-11** Programmable power socket Multifunctional Out 1-3
- Mains cable
- Hanger for the sensor
- Digital sensor for humidity and temperature

## *GROW*BASE

**Initial use**

#### $\blacktriangle$ **Warning!**

If "intake AC" or "exhaust AC" mode is selected for an "Multifunctional Out 1-3"output, only standard duct fans may be connected. Other devices may be damaged in the modes "intake AC" or "exhaust AC". When shipped, the functions of "Multifunctional Out 1 and 2" are set to "intake AC" and "exhaust AC".

- **10** 1. Place the humidity and temperature sensor **(14)** in an appropriate position inside the grow room, usually at the top ends of your plants. Please use the sensor hanger supplied **(13)**. The sensor should not be exposed directly to the fog stream of the humidifier. Connect the humidity and temperature sensor to any of the RJ45 jacks labelled "In/Out" **(6).**
	- 2. Connect the mains plug **(12)** to the power supply (regular power socket).
	- 3. Set the function of the "Multifunctional Out 1-5" outputs and set up all other functions according to your requirements.
	- 4. Connect the EC fans to the RJ45 jacks labelled "intake" and "exhaust" **(4)**, **(5)** using a suitable cable.
	- 5. Connect other accessories (sensors, lights with 0-10/1-10V etc) to the RJ45 jacks.
	- 6. Connect appropriate devices to the other power outputs. For AC fans, we recommend disconnecting the mains plug **(12)** first. Subsequently, connect the fans to the corresponding power sockets on the controller and then reconnect the mains plug.
	- Always ensure that the maximum output power of the individual outputs is not exceeded.  $\blacktriangle$ Please find further information on the device's label or section 10 (Page 32) of this manual.
	- œ Avoid exposing the temperature and humidity sensor to moisture and humility above 95% RH as the sensor may become damaged.
	- œ **EC fans have their own power supply cable, which should be plugged to a regular power socket (always on). It should not be connected to a power socket on the climate controller. The fan's rpm control and turn off is made via the signal cable from the RJ45 jack on the controller to the EC fan.**

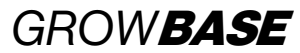

### **5. Menu overview**

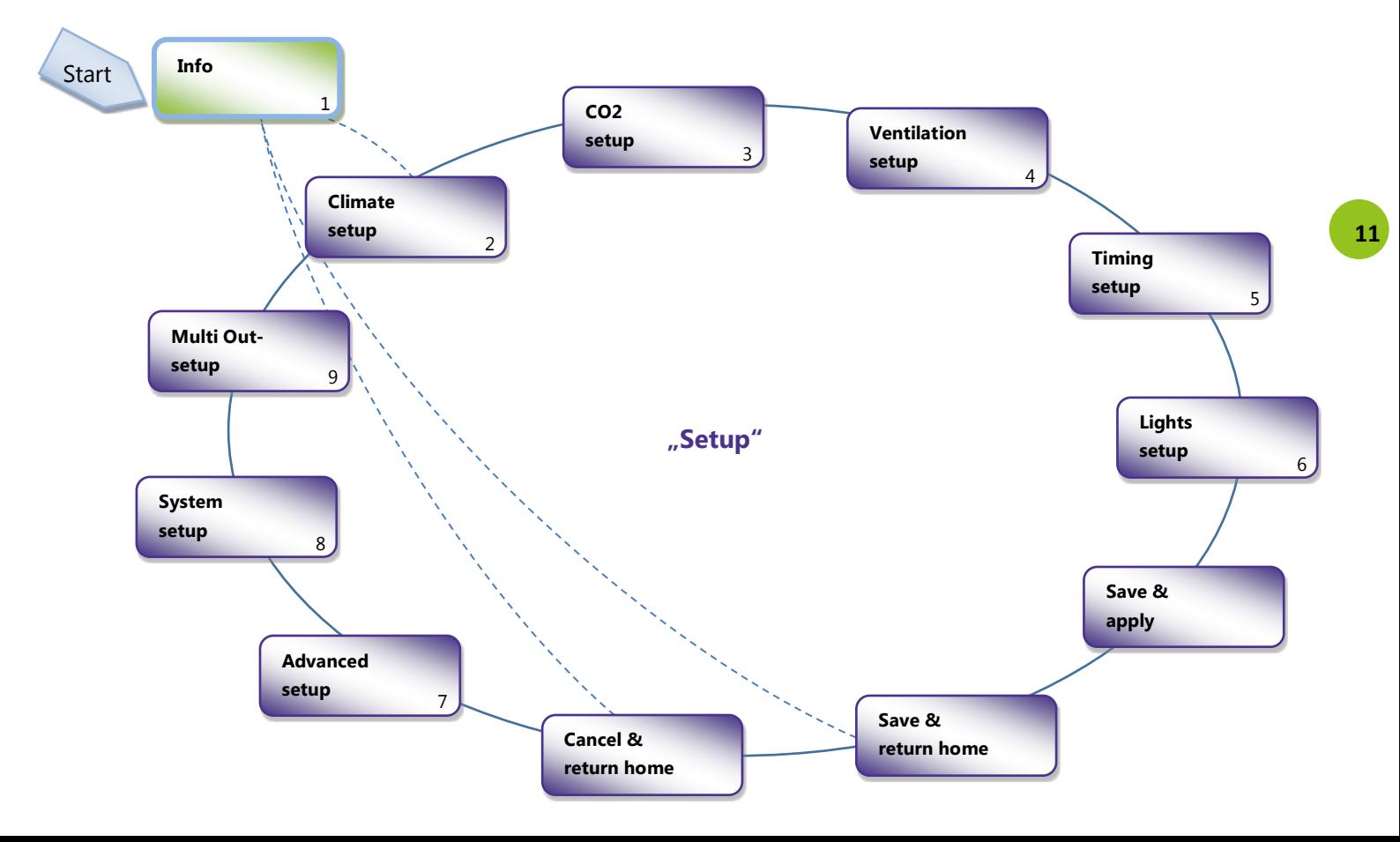

## *GROW*BASE **6.** Operation

The controller is operated via a menu, which is divided into two levels. It is controlled by turning or pressing the rotary switch (2).

- On level **"Info"**, different information is displayed.
- On level **"Setup"**, all settings can be configured. This level is grouped in different topics.

In the right area of the display, currently available menu options are displayed by these symbols:

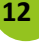

 $\overline{\mathbf{F}}$  Enter (press)

Go to next menu page (rotate)

- Change value (rotate)
- $i$  Info screen

Press the rotary switch a bit longer\* and then release it in order to jump from any "setup screen" to the screen "Save&Apply".

If the rotary switch is pressed again, the changed settings will be saved and applied and the previous screen will be displayed.

To jump from the level **"Info"** directly to the level **"Setup"** press the rotary switch a bit longer\* and then release it while an **"Info"** screen is displayed.

\*Longer than half a second but shorter than 4 seconds.

The changing of a certain setting is explained below with the desired humidity value during daytime as an example:

- **1.** In the menu in section "climate setup", choose the screen **"Set desired RH day"**. In order to get to this screen starting at the home screen, follow these steps:
- **a.** Rotate the rotary switch one step CCW (counter clock wise). "Press to enter setup" is displayed.
- **b.** Press the rotary switch. "Climate setup" is displayed.
- **c.** Press the rotary switch. The following screen is displayed:

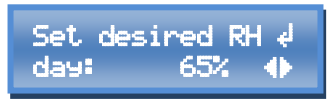

**2.** Press the rotary switch. Now the symbol  $\ddot{\textbf{u}}$  appears and the value to be set blinks.

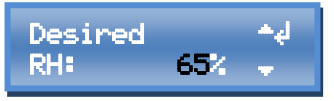

**3.** Choose the desired value by turning the rotary switch.

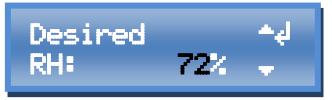

**4.** Enter the chosen value by pressing the rotary switch.

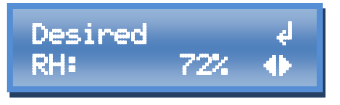

In order to save the changes made, there are two options:

Instruction manual 1.0.0 rev1 en

## *GROW*BASE

1. Press the rotary switch a bit longer\* and then release it in order to jump to the screen **"Save & Apply".** If the rotary switch is pressed again, the changed settings will be saved and applied and the previous screen will be displayed.

\*Longer than half a second but shorter than 4 seconds.

**2.** Go to the screen "**Save & return home"**, and press the rotary switch in order to save the changes. Afterwards "Home-Screen" will be displayed.

### **The particular functions and menu sections in detail**

### **Info level**

In this section different information like current sensor readings, fan speeds and information regarding the operation condition is displayed.

### Home screen

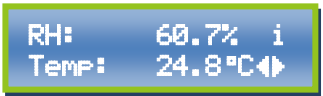

This screen is the home screen. It shows the current temperature (Temp) and relative humidity (RH).

CO2 concentration

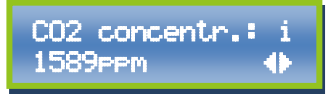

This screen shows the current CO<sub>2</sub> concentration detected by the CO₂ sensor (available as an accessory). ppm = parts per million

### **Negative pressure**

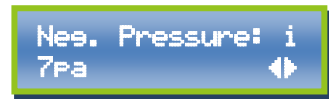

This screen shows the current negative pressure (vacuum) detected by the pressure sensor (available as an accessory). Pa = Pascal).

### **Temperature heating mat**

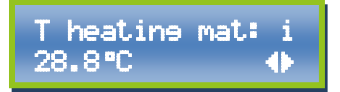

This screen shows the current temperature detected by the additional temperature sensor. This function is designed for controlling a heating mat. It also can be used for controlling the temperature of a water tank (this temperature sensor is achievable as an accessory).

#### RH MIN/MAX

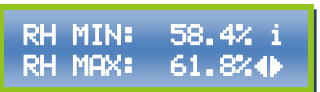

This screen shows the minimum and maximum humidity values (RH) that have occurred since the last reset.

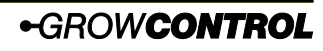

**13**

## *GROW*BASE

**TIMIN/MAX** 

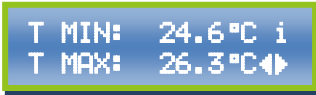

This screen shows the minimum and maximum temperature values (T) that have occurred since the last reset.

#### Reset MIM/MAX

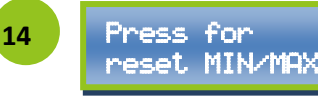

To reset the saved minimum and maximum values, press the rotary switch while this display is shown. After resetting, the home screen will be displayed.

### **Reset CO2 warning**

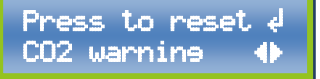

If the desired CO<sub>2</sub> concentration cannot be achieved within 45 minutes, this suggests that there is a problem with the  $CO<sub>2</sub>$ supply, such as an empty  $CO<sub>2</sub>$  bottle. The higher temperature in CO<sub>2</sub> mode could be harmful for your plants without a sufficient CO<sub>2</sub> concentration. Therefore, the controller will switch to the regular "day mode" without CO<sub>2</sub> dispensing and the warning "check CO2 supply" will be displayed.

To delete the warning and return to operation in CO₂ mode, press the button while this screen is displayed.

### **Current fan speeds EC**

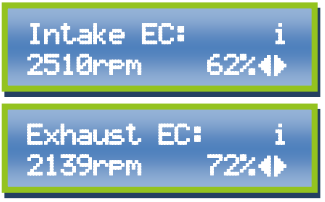

These screens show the current fan speed of the EC fans. The "percent value" represents the power transmitted to the fan. The "rpm value" represents the fan's actual rpm. The rpm value is not transmitted from all EC fans. The rpm value can only be displayed if the corresponding signal is transmitted by the EC fan and is supported by the cable. The cable must have at least 4 wires to support this function. The rpm value is for information only and has no influence to the function. rpm = revolutions per minute

#### Info Multifunctional Out

Multi Out 1:  $Intake AC 62%$ 

The screens Multi Out 1 to Multi out 5 display the function that is assigned to each power socked or the DC output (Multi Out 5). Also, the current state of each output is displayed. If one or more PowerExtenders are connected, the number of available outputs is increased accordingly.

#### Interval info

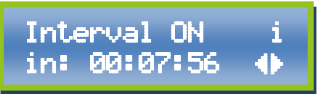

This display informs about the current state of the interval timer. It indicates whether the next switching is ON or OFF

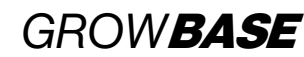

and how long it takes until the next switching.

### **Info lights**

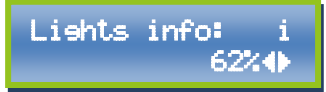

This display shows the current percentage with which a light, that is controlled via the 0-10/1-10V interface, is lit. (dimming)

### Info clock time/ mode

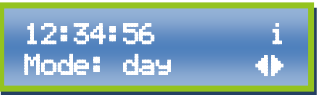

This display shows the system's current time and whether it is "day" or "night". This is determined by the times "Start of day" and "End of day".

If the CO<sub>2</sub> control is active, "CO2" is displayed here. The  $CO<sub>2</sub>$  mode is only active during the day.

### Info date

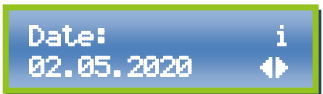

This display shows the remaining time for switching an output for which the function "interval" is selected to switch-on or switch-off.

### Set point temp. info

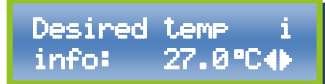

This screen shows the current desired value for the room temperature. When a change between day/night/CO<sub>2</sub> occurs, the transition to the new temperature setpoint is done slowly following a ramp.

Additional information can be found in the appendix in chapter [9.](#page-49-0) 

#### Enter menu level "Setup"

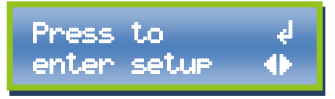

To enter menu level "setup", press the rotary switch while this screen is displayed

### **Climate**

<span id="page-49-0"></span>In this section all setpoints (desired values) associated with temperature or humidity can be configured. For each temperature or humidity setpoint, a separate value for day and night is available. The current clock time and the times for "start of day" and "end of day" in section "timing setup" determine when the controller is working in day mode or in night mode. **RH** (Relative humidity): These settings define when a humidifier or dehumidifier is switched on or off. Depending on the settings for the dehumidification mode, the exhaust airflow can be increased and a heater can be switched on in order to decrease humidity.

**Setpoint temperature:** These values set here define the desired temperature values for controlling the air temperature by the exhaust (and intake) fans.

The sensor readings that are relevant for previously mentioned functions are captured by the supplied sensor for relative humidity and temperature.

**15**

*GROW*BASE

**Temperature heating mat:** These values define the setpoint for the temperature control of a heating mat. The sensor reading relevant for this function is captured by a sensor available as accessory.

**Chiller:** An output configured as "Chiller" (Multifunctional Out 1-5) is switched on if the desired room temperature is exceeded by 2°C and is switched off if the room temperature is 1°C below the desired room temperature.

Setpoint humidity

**16**

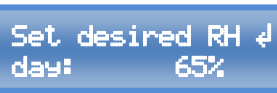

Set the desired humidity value (RH). Separate values for day and night are available.

### Setpoint room temperature

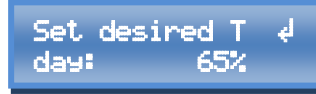

Set the desired temperature values (T) for the room air. Separate values for day and night are available.

#### **Temperature heating mat**

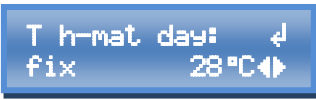

Set the temperature for a heating mat here. You can set a fix temperature or a temperature relative to the ambient temperature.

"fix" means a fixed temperature

"amb +" means a temperature relative to the ambient temperature.

Separate values for day and night can be set.

### Dehumidification mode

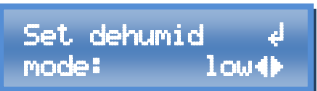

When the desired humidity (RH) is exceeded, depending on the selected mode the fan speeds can be increased. This will extract the humidity from the grow room, given that the humidity of the fresh air is lower when inside the grow room.

This function is independent of whether a humidifier or dehumidifier is connected to one of the power outputs.

Three modes are available:

**Medium** – When the desired humidity is exceeded by 10% RH, the air flow will be increased. A deviation of 1.5°C compared to the desired temperature will be tolerated.

**High** - When the desired humidity is exceeded by 5% RH, the air flow will be increased. A deviation of 3°C compared to the desired temperature will be tolerated. **Off** – The airflow will not be increased when the desired humidity is exceeded.

### **CO2**

In this section the settings for the  $CO<sub>2</sub>$  control can be configured.

With our  $CO_2$  sensor *CARB* **SENSE**, the  $CO_2$  concentration of the room air can be controlled. The CO<sub>2</sub> dosing can be done by using a CO<sub>2</sub> bottle or by using a CO<sub>2</sub> generator. The CO<sub>2</sub> dosing is done during daytime only.

On basis of the settings, the control algorithm calculates how long the  $CO<sub>2</sub>$  valve has to be opened or how long a  $CO<sub>2</sub>$  generator has to be switched on in order to reach the desired  $CO<sub>2</sub>$ 

## *GROW*BASE

level. In addition, the algorithm is continuously learning from the previous cycles to reach the desired CO₂ as precise as possible.

The settings "room volume" and "CO<sub>2</sub> flow" are used as a starting point.

The minimum and maximum fan speeds for the CO<sub>2</sub> period can be set individually. It is recommended to keep the airflow low to avoid wasting CO<sub>2</sub>. In addition, the room should be well sealed.

To ensure an even distribution of CO<sub>2</sub>, good air circulation inside the room should be maintained.

CO2 control on/off

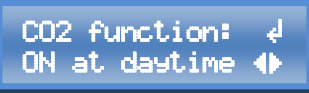

Here the CO<sub>2</sub> function can be enabled or disabled.

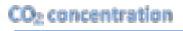

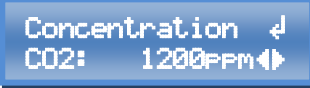

Set the desired CO<sub>2</sub> concentration here. (ppm = parts per million)

Room volume

Room volume: 18.0m<sup>2</sup>34

Set the room volume here.

Unit: (length \* height \* width)  $m*m*m = m^3$ 

### CO<sub>2</sub> flow

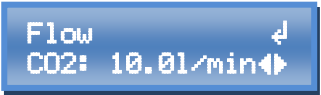

Enter the flow set on the CO₂ armature or specified for your CO<sub>2</sub> generator. Unit: l/min = litres / minute

The table below can be used as rough reference for the CO<sub>2</sub> flow.

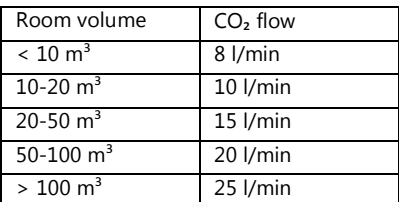

Exhaust @ 100%

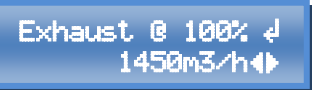

Enter the specified maximum air flow of your exhaust fan(s) according to the manufacturer.

With this setting the controller knows how much air is extracted from the room in a certain period of time at the current fan speed. The  $CO<sub>2</sub>$  amount is increased accordingly.

Setpoint temperature CO2

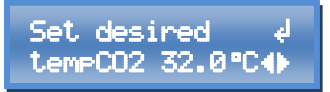

Set the desired temperature for CO<sub>2</sub> mode. When this temperature is exceeded, the fan speeds will be increased as long the following MIN/MAX settings allow.

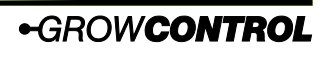

*GROW*BASE

Exhaust fans CO2 MAX

Set exhaust CO2 MAX: 15%4)

Set the maximum fan speed of the exhaust fans during the "CO<sub>2</sub> period". This fan speed will never be exceeded.

Set the desired temperature for CO<sub>2</sub> mode. When this temperature is exceeded, the fan speeds will be increased until this value is reached.

### Exhaust fans CO2 MIN

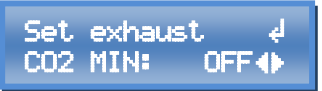

Set the minimum airflow of the exhaust fan during the "CO₂ period". This fan speed will never\* be undercut.

\*during pressure, sensor calibration is in process, all fans are turned off.

The minimum fan speed is 10%. Additionally, "OFF" can be selected. This means that the intake fan will be switched off as long as the measured temperature is below the desired temperature.

 $\triangle$ Ensure that the fan is still rotating at the set minimum fan speed and the airflow is sufficient for cooling the motor. This applies for standard duct fans (AC) only.

### Intake fan CO2 MAX

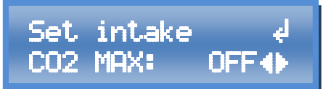

Set the maximum fan speed of the intake fan during the  $CO<sub>2</sub>$  period. The specified value will never be exceeded.

### **Ventilation**

In this section the minimum and maximum fan speeds and the negative pressure can be set. Separate values for day and night are available.

The factory settings are a good starting point for many setups. Considerations for the optimum settings are:

- Reasonable noise of the ventilation system
- Required air exchange to reach the desired temperature
- Recommended operating range of your (carbon) filters
- The balance between intake and exhaust fans regarding the size/flow. This is relevant for the negative pressure.

### Principle of operation:

The fan speed of the exhaust fans is controlled in order to maintain the desired room temperature. Optionally one or more intake fans can be used in order to forward additional air into the room. The fan speed of the intake fans is controlled in order to maintain the desired negative pressure.

If the intake fans run faster at a certain speed of the exhaust fans, the negative pressure decreases. If the intake fan runs slower, the negative pressure increases.

Without a pressure sensor *PRES*SENSE, the speed difference between exhaust and intake fans is given by the setting "negative pressure %".

Example: Current exhaust fan speed: 50% Negative pressure %: 10%

## *GROW*BASE

Current intake fan speed = 40%

With a pressure sensor *PRES* **SENSE**, the speed of the intake fans is controlled by a PID controller to always maintain the desired negative pressure in pascal (Pa).

In this case the value "negative pressure %" provides a limitation of the intake fan speed. (upper boundary)

Example: Negative pressure in %: 5%

The intake fans will never run faster than "current exhaust fan speed" minus 5% even if the currently measured negative pressure is above the desired negative pressure (Pa).

EC fans are turned off if they are driven below 10%.

The fan speed of AC fans can't be decreased without limits. When a certain value is undercut the fan would not run reliable. How low the fan speed can be reduced, is depending on the particular AC fan.

To avoid driving the AC fan to low, a value for switch off is defined. This value can be set in section "advanced setup" at "intake AC turnoff" and "exhaust AC turnoff". If at "intake/exhaust MIN/MAX" a value below this setting is entered, the message "AC intake/ exhaust OFF<##!" is displayed. In order to not turn off the corresponding fan, the value for "intake/exhaust MIN/MAX" must be grater then the corresponding value "AC turnoff".

If only EC fans are used, "intake AC turnoff" and "Exhaust AC turnoff" can be set to 10% to disable the message described above.

The minimum fan speed can't be greater than the maximum fan speed. Examples:

- If for "exhaust MAX" a value smaller than "exhaust MIN" is entered, "exhaust MIN" is set to the same value as "exhaust MAX" by the controller. The message "Fan MIN updated" is displayed.
- If for "exhaust MIN" a value greater than "exhaust MAX" is entered, "exhaust MAX" is set to the same value as "exhaust MIN" by the controller. The message "Fan MAX updated" is displayed.

#### Exhaust fan MAX

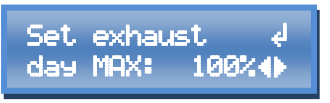

Set the maximum fan speed of the exhaust fans. This fan speed will never be exceeded. Separate values for day and night are available.

#### Exhaust fan MIN

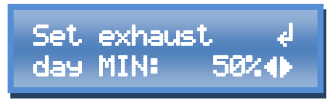

Set the minimum airflow of the exhaust fans. Separate values for day and night are available.

Pleas pay attention to the explanations regarding "AC turnoff" at the beginning of this chapter.

 $\blacktriangle$ Ensure that the fan is still rotating at the set minimum fan speed and the

**19**

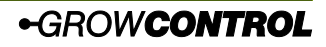

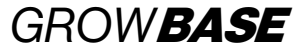

airflow is sufficient for cooling the motor. This applies for standard duct fans (AC) only.

### Intake fan MAX

Set intake day MAX: 50%4)

Set the maximum fan speed of the intake fans. Separate values for day and night are available.

Deviation for reduced ram

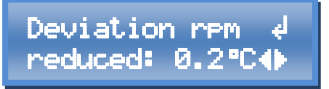

To avoid the fans running on full speed with only a small exceedance of the desired temperature, an allowed deviation can be set.

The actual fan speed within this allowed deviation depends on the minimum and maximum fan speeds set on the previous screens.

Some other manufacturers call this function hysteresis.

#### Negative pressure in %

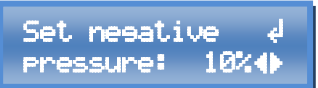

This setting has two different meanings depending on whether a pressure sensor is connected:

#### **Without a pressure sensor connected:**

With different fan speeds of the intake and exhaust fans, a negative pressure is maintained inside the room, which avoids the escape of odours from the grow room. With this value, the amount of negative pressure can be set. Furthermore, the intake and exhaust fans can be balanced if different fans are used. For example, if a value of 10% is set, this means that the intake fan will always turn 10% less compared to the exhaust fan.

**With a pressure sensor connected:** The setting limits the speed of the intake fan compared to the exhaust fan. For example, with a value of 0%, the intake fan will at a maximum go as fast as the exhaust fan. With this setting, having positive pressure can be avoided in case of an inappropriately calibrated pressure sensor.

### Negative pressure in Pa

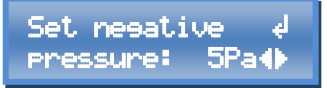

Set the desired negative pressure in Pa. This setting is only relevant when a pressure sensor is connected.

#### Pa = Pascal

One Pa is equivalent to the pressure difference of approximately 7cm altitude in the earth atmosphere.

### Pressure sensor calibration

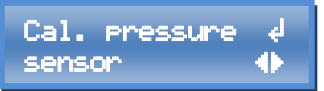

Press the button while this screen is shown to calibrate the pressure sensor. During calibration (which takes about one minute\_ all fans will be turned off. Further information can be found in the pressure sensor's manual.

#### Auto calibration pressure sensor

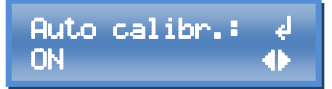

If "ON" is selected, the pressure sensor will be automatically calibrated 10 minutes before the "day period" starts (only when a pressure sensor *PRES*SENSE is connected)

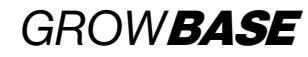

### **Timing**

GROWBASE has got three different types of timers:

- Clock timer (24h)
- Interval timer with separate settings for the day/night periods
- 4 Fvent timers

**The clock timer** is designed to switch the lights.

In addition, the "current clock time", "start of day" and "end of day" are relevant for determining if the controller is currently working in day (or  $CO<sub>2</sub>$ ) or night mode.

**The interval timer** is suitable to switch irrigation pumps or circulation fans on and off to the split second. (e.g. 15 seconds ON and 10 minutes OFF at daytime and 10 seconds ON and 30 minutes OFF at night)

After one cycle is finished, the next cycle will start over. (recycling timer)

The interval timer is suitable to switch an external device continuously ON and OFF. It is not suitable to switch a device ON or OFF at a certain clock time.

For every **Event-Timer**, times "event start" and "event duration" can be set. (e.g. event 1 start 14:30 hh:mm, event 1 duration 00:10:00 hh:mm:ss). One or more events can be assigned to one power socket. (e.g. function out 1: event 2, function out 1: Event 1&2&3 or function out 1: Event 3&4). Additional information can be found in the description for "Multifunctional Out".

#### Clock time

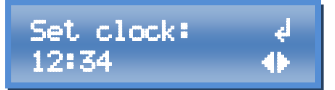

The clock can be set on this menu screen. Tipp: To set the clock to the split second, choose the current time + 1 minute and press the rotary switch (enter) when the next minute starts

### Date

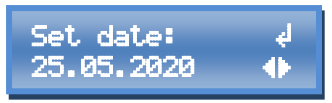

Set the current date here.

The date format can be altered in section "system settings".

Start of day

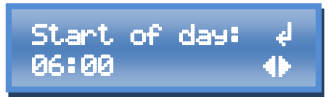

Set the time to switch the lights on. An output associated with the function "clock timer" will switch on according to the set time. The controller is working in "day mode" after this time.

### End of day

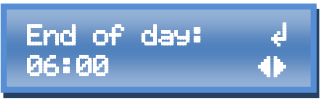

Set the time to switch the lights off. An output in "clock timer" mode will switch off according to the set time. The controller is working in "night mode" after this time.

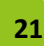

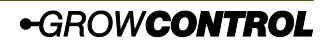

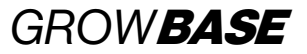

Interval ON

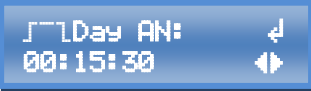

Set the interval time (period) to switch on the output that is configured for "interval timer".

Separate values for day and night are available.

### Interval OFF

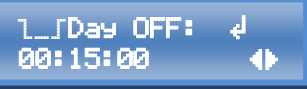

Set the interval time (period) to switch off the output that is configured for "interval timer".

Separate values for day and night are available.

### Event start time

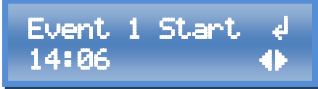

Set the time for the corresponding event to start. (hh:mm)

Four events are available. In menu section "Multi Out setup" one power socket can be associated with one or more events.

### Essent duration

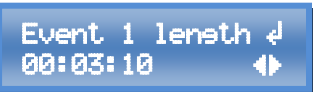

Set the duration for the individual events. (hh:mm:ss)

#### 7.6 **Lights**

In this section the settings for dimming compatible lights can be configured (0-10V/1-10V). The maximum brightness in % and the duration for sunrise and sunset can be set. In addition, the times for "start of day" and "end of day" can be set. This are the same time settings as in section "Clock time".

The controller is equally able to control lights with a 0-10V or 1-10V input.

For lights with a **0-10V input**, the brightness control as well as the turnoff is done with the 0- 10V signal. The mains supply of the lights doesn't have to be switched off in order to switch off the lights. The lights are turned off if the 0-10V signal is below a voltage of 1V.

For lights with a **1-10V input**, the mains supply of the lights must be switched off in order to switch off the lights completely. Lights with 1-10V input are dimmed to 10% if the Voltage is below 1V.

The sockets of *GROW*BASE are not optimized for switching LED luminaires or energy-saving lamps. To guarantee that the luminaires are completely switched off, the 4th socket of the GROWBASE<sup>PRO</sup> controller should be used for LED luminaires or energy-saving lamps.

### **Lights Max**

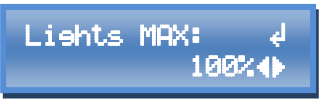

Set the maximum intensity of the lights, controlled with the 0-10/1-10V interface.

Duration sunrise & sunset

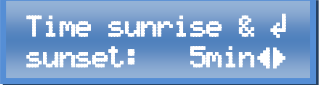

Enter the duration for sunrise and sunset here. The voltage is increased or decreased continuously during sunrise and sunset.

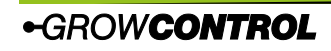

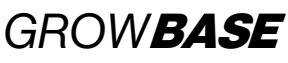

Lights with a 0-10/-10V input can be connected with a cable that can be purchased as accessory. Information

regarding the used pins or the RJ45 jack can be found in the appendix in chapter 9<sub>2</sub>

### **7.7** Advanced setup

<span id="page-57-0"></span>Some settings in this section influence the control algorithms of the controller. **These settings are designated to experienced users. If you do not understand a particular setting, leave it unchanged.**

Here only two settings of the section are mentioned. Additional information can be found in the appendix in chapte[r 8.](#page-57-1) 

The fan speed of AC fans can't be decreased without limits. When a certain value is undercut the fan would not run reliable. How low the fan speed can be reduced, is depending on the particular  $\Delta C$  fan.

To avoid driving the AC fan to low, a value for switch off is defined.

In order to not turn off the corresponding fan, the value for "intake/exhaust MIN/MAX" must be grater then the corresponding value "AC turnoff".

 $\blacktriangle$ Ensure that the fan is still rotating at the set minimum fan speed and the airflow is sufficient for cooling the motor. This applies for standard duct fans (AC) only.

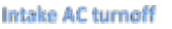

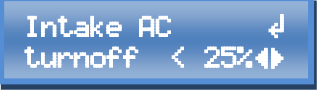

### Exhaust AC turnoff

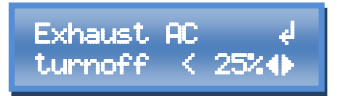

#### 7.8 **System setup**

In this section, settings such as display contrast and date format can be configured or, for example, all settings can be reset to the factory settings. In addition, CO<sub>2</sub> sensors can be calibrated.

<span id="page-57-1"></span>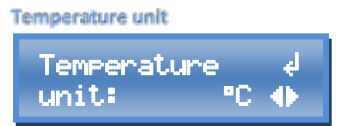

Choose the preferred temperature unit  $(^{\circ}C/^{\circ}F)$ .

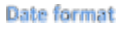

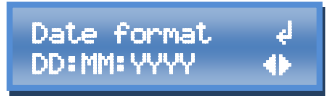

Choose the preferred date format. The following options are available: DD:MM:YYYY und YYYY-MM-DD

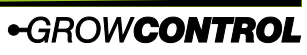

**23**

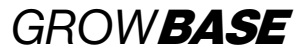

Language

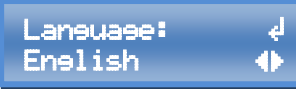

Choose the preferred language for the menu (English/German).

**Display timeout** 

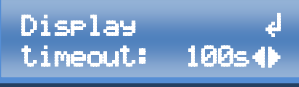

Here you can set the display timeout. The time set for the display timeout determines the time to switch off the display illumination. The home screen is displayed 20 seconds after this time has expired without turning or pressing the rotary switch. When "ON" is set, the display illumination will be on at all times. After a period of 180 seconds, the home screen will be displayed.

### **Display contrast**

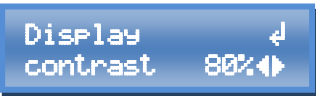

Set the display contrast. The display contrast is updated instantly according to the current value. In order to keep the new contrast value even after a restart, it has to be saved via "Save & apply" or "Save & return home"

### Multi sensor

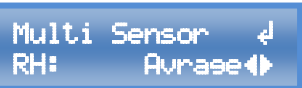

Multiple sensors of the same type can be connected to the controller. For every measured vale one of the following options can be chosen: average, minimum, maximum. It defines which value is used for the corresponding function.

For these values settings are available:

- "RH" (Humidity captured by sensors RH/T)
- "T" (Temperature captured by sensors RH/T)
- "H mat" (Temperature captured by sensors for heating mat)
- "Press" (Negative pressure sensors)
- "CO2" (CO<sub>2</sub> sensors)

### Calibration value CO-

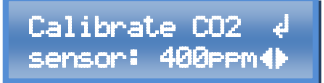

Set the calibration value for the CO<sub>2</sub> sensors here.

### Apply calibration CO<sub>2</sub> sensors

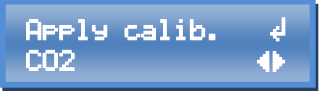

To send the previously set calibration value to the CO<sub>2</sub> sensors, choose "OK" and confirm the action by pressing the button.

To gain a good calibration, the sensors should be stored for some time in a known CO<sub>2</sub> concentration. (e.g. 15 minutes).

In addition, we recommend to set the filter value to the highest value (7) in order to minimize the impact of noise. After the calibration the filter value should be restored to the former value. (Recommended: 0)

After a successful calibration, this screen is shown:

Calibration CO2 to 5

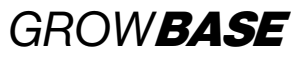

The "1" on the screen indicates the number off successfully calibrated sensors. Please make sure that the displayed number is matching the number of actual connected CO₂ sensors.

The calibration feature is supported by CO₂ sensors of the new design:

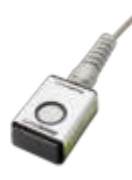

### **CO**<sub>2</sub> Sensor filter

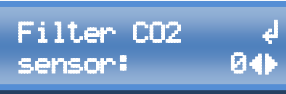

The sensors with the design shown above have a configurable filter.

### **Filter value 1-7:**

With a small filter value, the sensor is reacting quicker to changing conditions compared to a high value. The noise also increases with a small filter value.

### **Filter value 0:**

With this filter value the filter is automatically adjusted to the prevailing conditions. This setting usually is the best choice.

### Apply filter CO<sub>2</sub> sensor

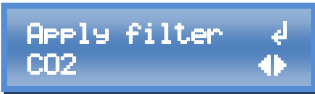

In order to send the previously set filter value to the CO<sub>2</sub> sensors, choose "OK" and confirm the action by pressing the button. After a successful transfer of the filter value, a message similar to the "Apply calibration".

**Restore factory settings** 

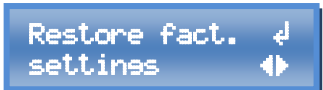

In order to restore all factory settings, choose "OK" and confirm by pressing the rotary switch.

Please note that this action also resets the functions of the power sockets on the controller. We recommend to remove all devices that are connected to the power sockets prior the reset.

Functions associated with the individual power sockets on the controller with factory default: Multi Out 1: Intake AC Multi Out 2: Exhaust AC Multi Out 3: Humidifier Multi Out 4: Lights Multi Out 5: Lights

### Firmware version info

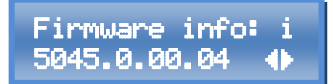

This screen shows the currently installed firmware version.

### **Restart controller**

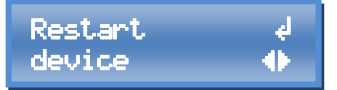

This function is intended to be used for updating the firmware. To update the firmware, the rotary switch has to be pressed while the controller is starting. A detailed description for the firmware update can be found in chapter "firmware update".

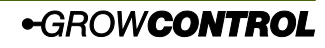

## *GROW*BASE

### **Multifunctional Out**

A function can be assigned to every power socket on the controller. This also applies to Multifunctional out 5, which is a transistor output (MOSFET). Multifunctional Out 5 is connected to the RJ45 jack "Lights 0-10V".

For all power sockets/outputs these functions can be selected:

- Humidifier
- Dehumidifier
- **Lights**
- **Interval**
- Heating mat
- Chiller
- CO2 valve
- CO2&Heating (CO2-Generator)
- Event 1
- Fvent 2
- Event 3
- Fvent 4
- Event 1&2
- Event 3&4
- Event 1&2&3
- Event 1&2&3&4
- Deactivated

For the power sockets Multifunctional Out 1-4 these functions are available in addition:

- <span id="page-60-0"></span>• Intake AC
- Exhaust AC

### **The mains cable of an EC fan may not be connected to a power socked that is set to intake/exhaust AC!**

 $\triangle$ Always ensure that the maximum output power of the individual outputs is not exceeded. Please find further information on the device's label or section [10](#page-60-0) of this manual.

The sockets of *GROW*BASE are not optimized for switching LED luminaires or energy-saving lamps. To guarantee that the luminaires are completely switched off, the 4th socket of the GROWBASE<sup>PRO</sup> controller should be used for LED luminaires or energy-saving lamps.

Information regarding the DC output (MOSFET) Multi Out 5 can be found in the appendix in chapter [8.](#page-60-1) 

<span id="page-60-1"></span>When small inductive loads (contactors, small pumps) are switched by sockets Multi Out 1-3, in particular cases it can happen that the external device is not switched off correctly with the standard configuration of the output. If you are experiencing this kind of behaviour, please contact our support. info@growcontrol.de

### **Firmware update**

**-GROWCONTROL** 

With an USB memory stick you can update the controller's firmware.

Please note: All power sockets on the controller and the EC fans are turned off during a reboot or a firmware update.

The following steps explain how to do a firmware update:

1. Copy the firmware file to an USB stick, formatted in FAT32 format. The firmware file must be placed on the top level of the folder structure. It may not be saved inside a folder.

## *GROW*BASE

If there is more than one firmware file on the USB memory, write down the filename.

- 2. Connect the USB memory containing the firmware file to the USB port on the controller.
- 3. Keep the rotary switch pressed while the controller restarts.

There are two options to restart the controller:

- a. Go to the menu entry "restart controller" in section "system". Select "OK" by pressing and turning the rotary switch. When "OK" is displayed, hold down the rotary knob until the controller reboots and the display shows "USB BL #.#.#" and the controller's name.
- b. Pull the mains plug (13) out of the socket and reconnect it.
- 4. If you have multiple firmware files on the USB memory, choose the preferred file by turning and pressing the rotary switch. Confirm the question "Update firmware?" with "OK". Alternatively, you can cancel the process with "CANCEL" at this point.
- 5. After a successful firmware update the controller starts normal. The previously saved settings remain unchanged after a firmware update.

Summary of the requirements for the USB-stick:

- The USB memory has to be formatted in FAT32 format.
- The firmware file has to be on the top level of the folder structure. It may not be saved inside a folder.
- The number of firmware files, saved on one USB drive, is limited to 20 files.
- The name of a firmware file for GROW **BASE<sup>PRO</sup> must start with "fw5045"** and should not be longer than 12 characters, in order to be displayed on the display including the file extension ".bin".
- Read the notes in the text file published with the firmware update carefully.

The display of the available firmware files should be without any noticeable delay. The installation of the firmware update normally takes about 15 seconds. If the processes are significantly slower for you, use a different USB stick

## **Appendix**

## **Appendix advanced settings**

Introduction advanced settings:

**These settings are designated to experts. If you do not understand a particular setting, leave the value unchanged.**

A "P controller" only considers the difference between setpoint and actual value.

A "PD controller" additionally considers the speed with which the actual value changes.

A "PID controller" additionally compensates for small deviations that occur over a longer period of time.

The "fuzzy CO<sub>2</sub> controller" makes an assumption for the required  $CO<sub>2</sub>$  dose based on the set values. It learns from the following CO<sub>2</sub> dispensations to compensate for inaccuracies.

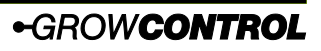

**27**

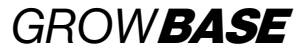

Regulation type CO<sub>2</sub>

Set reg. type  $CO2:$  fuzzy $\P$ 

Choose the preferred control method for the CO₂ regulation. In most cases "fuzzy" is the best option. If "P" or "PD" is selected, the settings for "room volume", "CO<sub>2</sub> flow" and "exhaust @ 100%" have no effect.

**28**

### **Regulation CO**₂ **Kp**

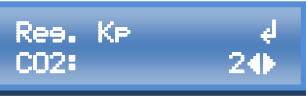

This is the factor that is multiplied by the P term of the CO<sub>2</sub> P or PD controller.

**Regulation CO**₂ **Kd** 

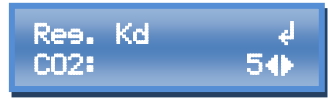

This is the factor that is multiplied by the D term of the CO<sub>2</sub> PD controller.

### **CO**₂ **hysteresis**

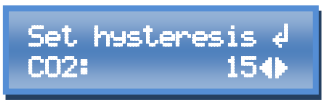

At a small hysteresis value, a CO<sub>2</sub> valve or a CO₂ generator are switched on or off more often than at a high value. At a smaller value the setpoint value is maintained more precisely.

### **Negative pressure regulation Kd**

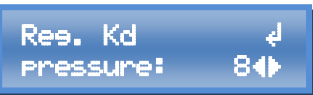

The value set here influences the behaviour of the negative pressure control algorithm. It is the differential proportion/factor of the PID negative pressure control.

Which value is the optimum for your setup depends primarily on the room size and the responsiveness of the connected supply air fans.

With a higher value, the negative pressure control reacts more strongly to changes in the currently measured negative pressure value. If the value is too high, the speed of the supply air fan will oscillate. With a small value, the negative pressure control reacts less responsive to changes in the currently measured pressure value. With small values the control becomes more stable (no oscillation) and at the same time the control becomes slower. Factory setting: 8

### **Temperature Regulation Kd**

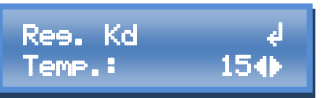

Here you can set the differential factor for the PID-temperature control if necessary. (room temperature/ ventilation)

### **Time constant temperature transition**

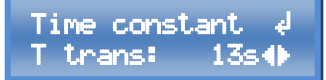

When a change between day/night/CO2 occurs, usually the desired temperature is changing since different values are set for the different modes.

The set point for the room temperature regulation is increased or decreased slowly.

This has an advantage especially for the following scenarios:

1. Without the slow changing of the set point, a chiller would try to cool instantly to the desired night temperature after the change from day to night time occurred.

2. With a slow transition of the set point, the regulation will react early to the increasing temperature after a change

from day to night before the measured temperature is reaching the "desired day temperature".

Which value is the best for your setup, is depending on your setup. Especially how quick your room is heating up due to the heat of the lights. With the perfect value the temperature regulation(fans) will react early and appropriate to the increasing temperature after a change from night to day.

The value defines the period in seconds after the internal set point is increased by 0.1°C. A small value results in a fast transition. A higher value results in a slower transition. Factory setting: 13 seconds.

The internal set point is instantly updated in the following cases: 1. If the desired temperature for the current mode (day/night/CO2) is manipulated by the user.

2. If a change between the modes (day/night/CO2) occurs because user interaction. (e.g. Changing of the clock time from night to day)

### **Regulation type humidifier**

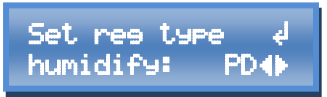

Define if the regulation of a humidifier is following a PD or a P algorithm.

### **Hysteresis humidifier**

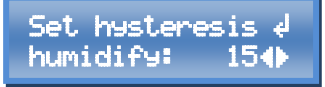

Set the hysteresis for the control of a

Instruction manual 1.0.0 rev1 en

## *GROW*BASE

humidifier here. The hysteresis determines how often the humidifier is switched on and off and how exactly the setpoint value is reached or how large the fluctuations of the actual value are. If the control operates as a P controller, a setting value of 15 means "±1.5%RH". No exact statement can be made for a PD controller, since the rate of change is also included in the control.

#### **Regulation type dehumidifier**

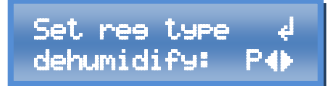

Define if the regulation of a dehumidifier is following a PD or a P algorithm.

### **Hysteresis dehumidifier**

Set hysteresis & dehumidify: 150

Set the hysteresis for controlling a dehumidifier here. If the control works as P controller, a value of 50 means "±5%RH".

### **Offset dehumidifier**

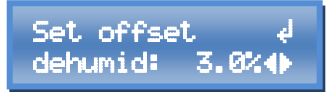

To avoid that humidifiers and dehumidifiers work against each other, you can set a distance between the setpoints of the humidifier and dehumidifier here. Example: RH set point = 60%RH Offset dehumidifier = 9%RH  $\rightarrow$ The setpoint for a humidifier is 60%RH. the setpoint for a dehumidifier is 69%RH.

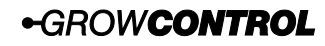

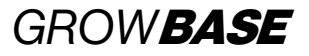

**Log data**

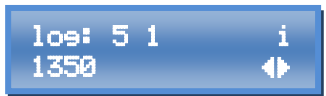

The displayed values are log data. Please

### **Port Lights 0-10V / Multi Out 5**

To connect lights with an 0-10/ 1-10V input or DC relays/ contactors, use a suitable cable available as an accessory. The assignment of the RJ45 jack labelled "Lights 0-10V" is shown in the following figure.

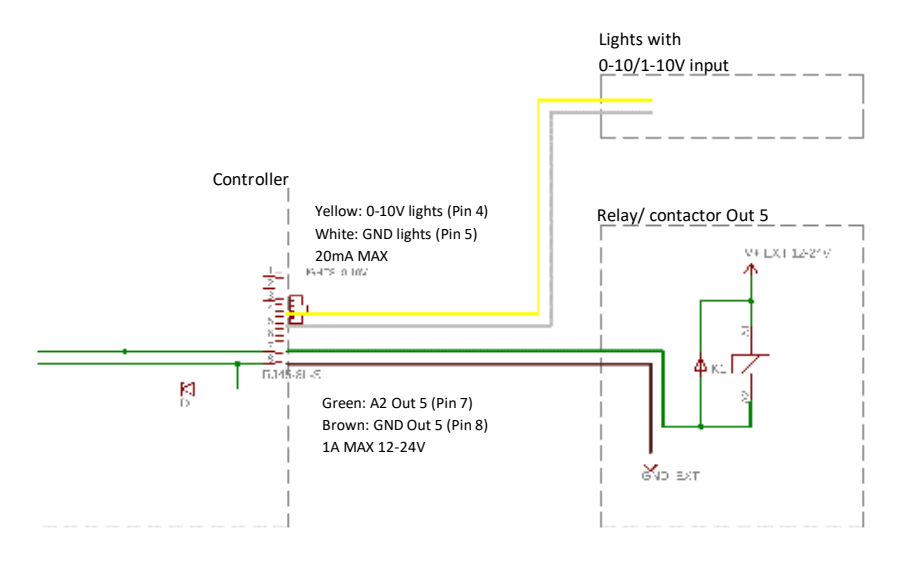

inform our customer service about the displayed values if required.

## *GROW*BASE

### **Pin connection for EC fans**

We offer suitable cables for the control of all common EC fans. We recommend to use a readymade cable. Fans according to the "RJEC" standard can be connected with a standard RJ45 cable.

If you still want to make your own wiring, you can find the pin configuration in the table at the end of this section.

The current fan speed can only be displayed if the rpm signal is transmitted from the EC fan to the controller. When connecting an EC fan with a jack (3.5/6.3mm) cable, this signal is not transmitted. The display of the actual fan speed is for information only and has no influence on the control or function.

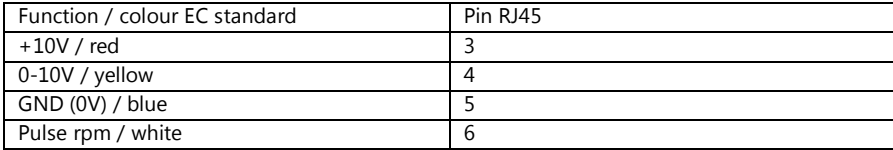

**Table 1** 

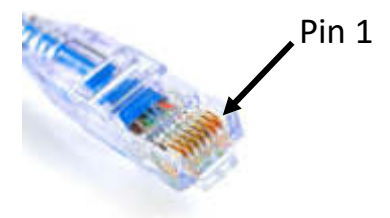

### **What to do if there are problems?**

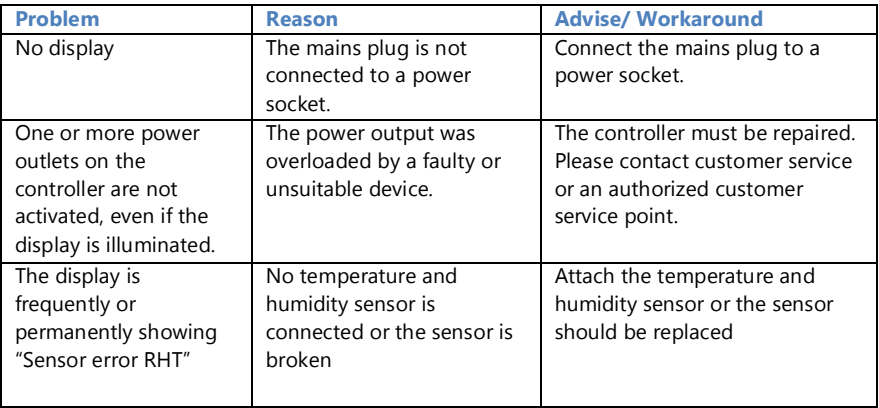

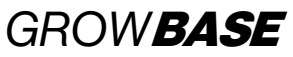

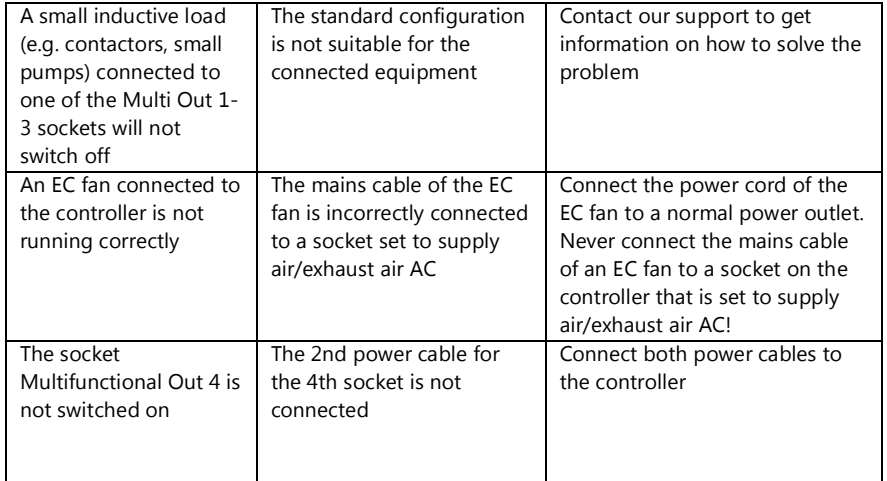

**Table 2** 

## **Technical data**

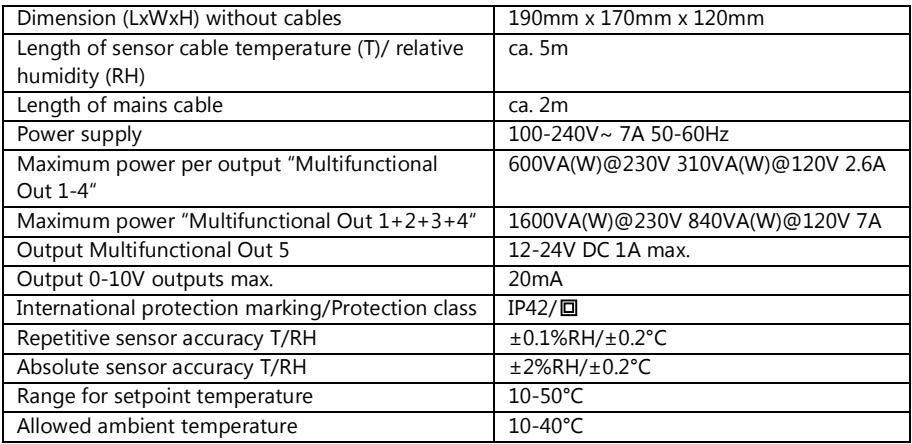

**Table 3** 

## *GROW*BASE

### **11.** Disposal

Observe the local regulations for material disposal. Dispose of the device in accordance with EC Directive 2002/96/EC – WEEE (Waste Electrical and Electronic Equipment). If you have any questions, please contact the local authorities responsible for waste disposal.

### **12.Service**

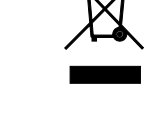

GrowControl wants to provide you the best level of service. To contact the customer service, please send an email to **info@growcontrol.de**.

### **Warranty**

This product is guaranteed against manufacturing defects for one (1) year from the original date of purchase. GrowControl's sole obligation in the event of such defects during this period is to repair or replace the defective part or product with a comparable part or product at GrowControl's sole discretion. Except for such replacement, the sale, or other handling of this product is without warranty, condition or other liability even though the defect or loss is caused by negligence or other fault. Damage resulting from use, accident, or normal wear and tear is not covered by this or any warranty. GrowControl assumes no liability for any accident, injury, death, loss, or other claim related to or resulting from the use of this product. In no event shall GrowControl be liable for incidental or consequential damages relating to or resulting from the use of this product or any of its parts.

Please consider the laws and regulations of the respective country.

Translated with www.DeepL.com/Translator (free version)

## *GROW*BASE **14. Revision history**

**Version 1.0.0 rev1 en- created on 26.10.2021**  English translation **Version 1.0.0 - created on 13.06.2020** First release (German version) Refers to firmware version 5045.0.00.04 and higher **Version 1.0.0 rev0 en - created on 30.11.2020** English translation – pre-release